API Портфеля клиентов Lursoft IT

2024.05.16

### Содержание

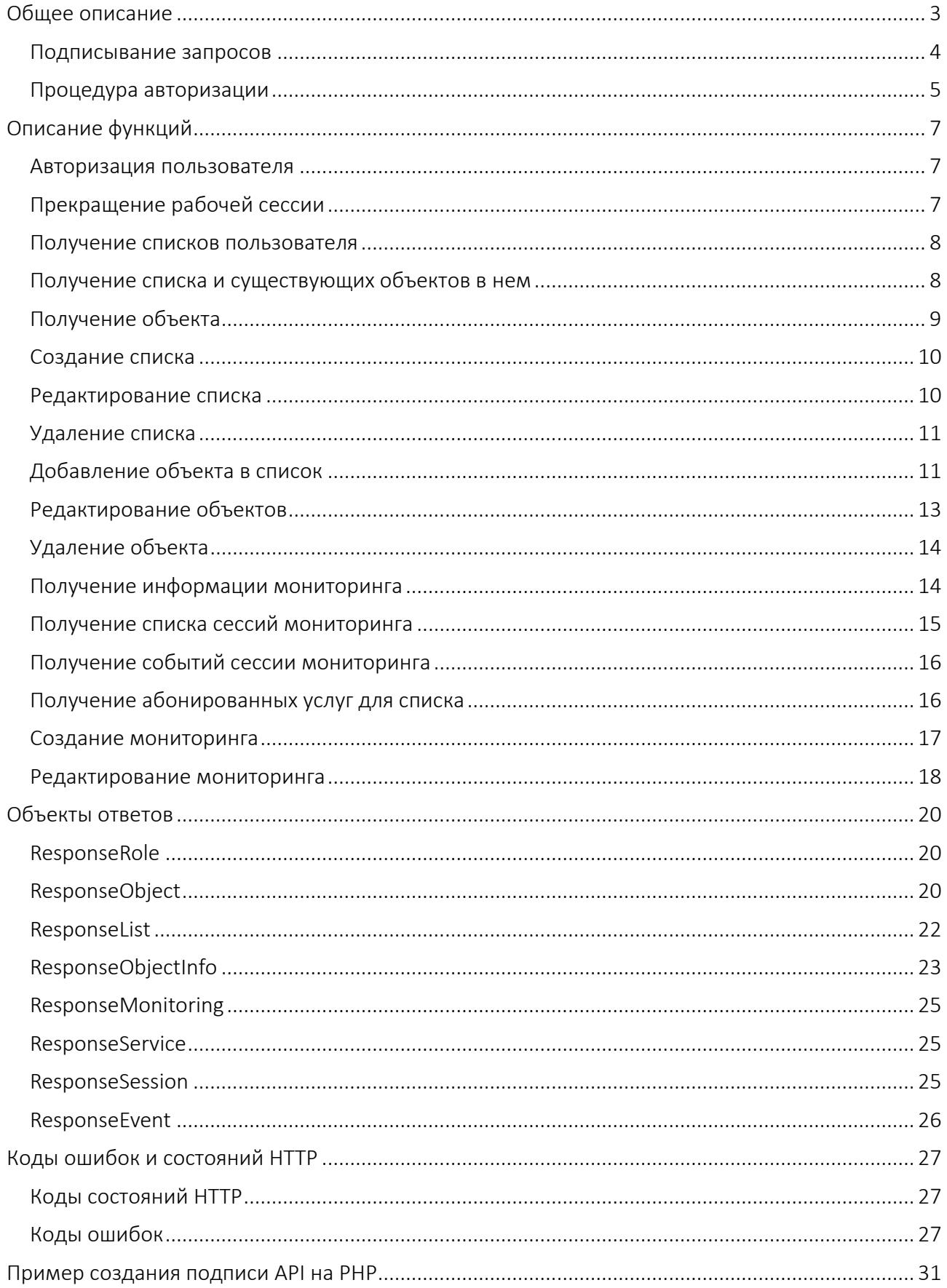

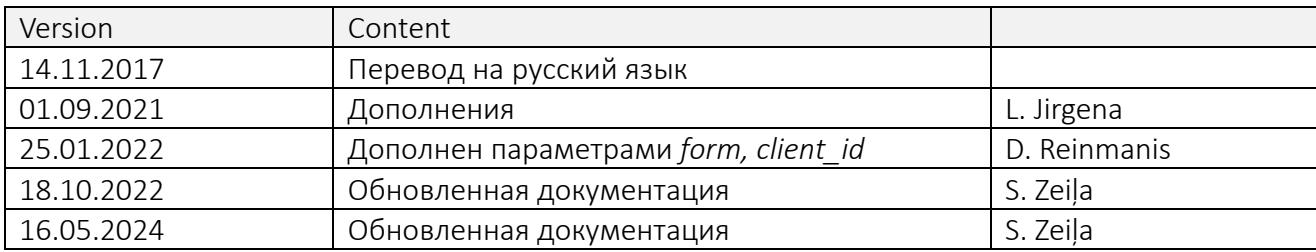

### Общее описание

API Портфеля Клиентов - это SOAP сервис, который обеспечивает наиболее часто используемую и важнейшую функциональность Портфеля Клиентов.

Описание сервиса WSDL доступно по адресу https://www.klientuportfelis.lv/api/wsdl

Для использования API необходимо иметь учетную запись Портфеля Клиентов с правом пользования API и ключ SSL, который обеспечивает Lursoft. В начале работы сессии надо авторизироваться в системе, вызывая API функцию login. Эта функция в результате успешной авторизации возвращает ключ сессии, который должен быть добавлен ко всем запросам других функций. Для дополнительной безопасности надо подписать запросы с приватным ключом SSL, который Вы получили, и подпись нужно добавить к переменным запроса.

#### Подписывание запросов

API запросы Портфеля Клиентов подписываются, присоединяя к SOAP запросам определенную строку символов - подпись. Чтобы создать подпись, надо создать строку в формате JSON, которая содержит отсылаемые переменные в запросе. Их надо упорядочить в таком порядке, в котором они указаны в описании каждой функции.

Важно! Надо соблюдать следующие указания о форматировании строковых переменных:

- атрибуты (ключи) должны быть заключены в двойные кавычки (")
- значения символьные строки должны быть заключены в двойные кавычки (")
- числа и значения типа bool надо указывать без кавычек
- о символы латышского алфавита нужно сконвертировать в соответствии с требованиями JSON
- строка не должна содержать пробелы и символы новой строки. Это предписание не относится к значениям переменных запроса

В примере показаны переменные XML запроса и им соответствующая строка JSON:

XML переменные:

<foo>Hello World!</foo> <bar>true</bar> <baz>3.14</baz> <gux>Jānis Bērziņš</gux>

JSON строка:

{"foo":"Hello World!","bar":true,"baz":3.14,"qux":"J\u0101nis B\u0113rzi\u0146\u0161"}

Полученную строку надо подписать с назначенным Вам приватным ключом SSL,

используя алгоритм SHA-256.

Чтобы полученную подпись можно было бы переслать в HTTP протоколе, ее нужно

закодировать в кодировку Base64. Полученную строку символов нужно добавить к XML

запросу как <signature> элемент. Этот элемент должен быть первым в запросе. Ниже описана

процедура авторизации с примерами. Порядок действий подписывания идентичен для всех

остальных функций API. Подпись должна быть присоединена к каждому запросу.

### *Процедура авторизации*

Исходный XML запрос функции "login" выглядит следующим образом:

```
<?xml version="1.0"?>
<soap:Envelope xmlns:soap="http://schemas.xmlsoap.org/soap/envelope/" 
soap:encodingStyle="http://www.w3.org/2001/12/soap-encoding">
     <soap:Body>
         <login>
             <username>lietotaja_vards</username>
             <password>parole</password>
             <role_id>1234</role_id>
         </login>
     </soap:Body>
</soap:Envelope>
```
К этому запросу надо присоединить SSL подпись. Чтобы это сделать, надо создать строку

JSON с переменными запроса - username, password и role\_id. Это будет выглядеть так-

```
{"username":"lietotaja_vards","password":"parole","role_id":1234}
```
Полученная строка должна быть подписана с назначенным Вам персональным ключом

SSL, используя алгоритм SHA-256, и полученная бинарная подпись должна быть закодирована

в кодировке Base64. Полученная string переменная должна быть добавлена к XML запросу как

элемент <signature>. Этот элемент должен быть первым в запросе. В результате получен

следующий XML запрос:

```
<?xml version="1.0"?>
<soap:Envelope xmlns:soap="http://schemas.xmlsoap.org/soap/envelope/" 
soap:encodingStyle="http://www.w3.org/2001/12/soap-encoding">
     <soap:Body>
         <login>
             <signature>
PfjPgL9scoPLIA2niVMsQgJoCeqkIRtE6MISBekHuWAMVGR1kCUcsCY2KgrSfwpco6WCRUHBteLx4Lyp4vJpVaZ
iTvkQjCK21v1keidQqzRoDziMzjaghO0ZkCuxJ+zdINFwGWGxTVIl9/+WstaNDhx+OdYb5UUItYixUKEoCfRAHQ
YjTtw/zvkkFjjoGfOwIrx7BtfpTZwDsT5FVR6opvLo7iSMxtJtjhfHt5Lqgmcy3TG+MimlXV1Mlklia40Bluy8b
ND4B6C0fGLVoLSHhBmMgk5fI4CB42B2hWBT+dRxzJIunR/0b080Nr6tLbxlKdyDHvAAV5dxsMD5g4Osdw==</si
gnature>
             <username>lietotaja_vards</username>
             <password>parole</password>
             <role_id>1234</role_id>
         </login>
```

```
 </soap:Body>
</soap:Envelope>
```
В результате успешной авторизации сервер АРІ Портеля Клиентов вернет следующий

ответ:

```
<?xml version="1.0" encoding="UTF-8"?>
<SOAP-ENV:Envelope xmlns:SOAP-ENV="http://schemas.xmlsoap.org/soap/envelope/"
xmlns:ns1="urn:ApiControllerwsdl" xmlns:xsd="http://www.w3.org/2001/XMLSchema"
xmlns:xsi="http://www.w3.org/2001/XMLSchema-instance" xmlns:SOAP-
ENC="http://schemas.xmlsoap.org/soap/encoding/" SOAP-
ENV:encodingStyle="http://schemas.xmlsoap.org/soap/encoding/">
    <SOAP-ENV:Body>
        <ns1:loginResponse>
            <return xsi:type="ns1:LoginResponse">
                <sid xsi:type="xsd:string">7dde835d8f06bb20e37b286279c7c21c</sid>
                <success xsi:type="xsd:boolean">true</success>
                <message xsi:type="xsd:string">Autorizācija veiksmīga</message>
            </return>
        </ns1:loginResponse>
    </SOAP-ENV:Body>
</SOAP-ENV:Envelope>
```
Ответ содержит ключ сессии sid, который требуется для выполнения других функций АРІ.

Во всех функциях API, кроме логина, ключ сессии sid должен быть включен в подписанные

данные.

# Описание функций

Функции API описаны с указанием их имен, описаний действия, параметров и возвращаемых данных. Обязательные параметры выделены красным цветом. Создавая JSON массив для подписывания данных, необходимо соблюдать последовательность переменных в описании функции.

### Авторизация пользователя

### Функция: login

Описание: функция выполняет авторизацию пользователя и возвращает ключ сессии, необходимый для выполнения других функций API. Срок действия ключа сессии восстанавливается после каждого запроса API и истекает, если сессия не восстановлена в течение 30 минут. Следует учитывать, что сессия связана с IP-адресом, поэтому любое изменение IP-адреса означает повторную авторизацию.

Параметры функции:

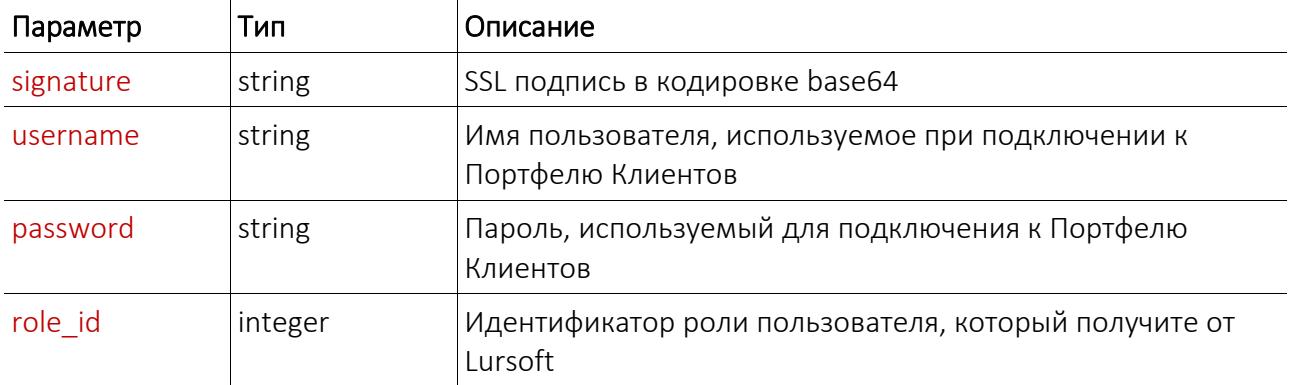

### Данные ответа:

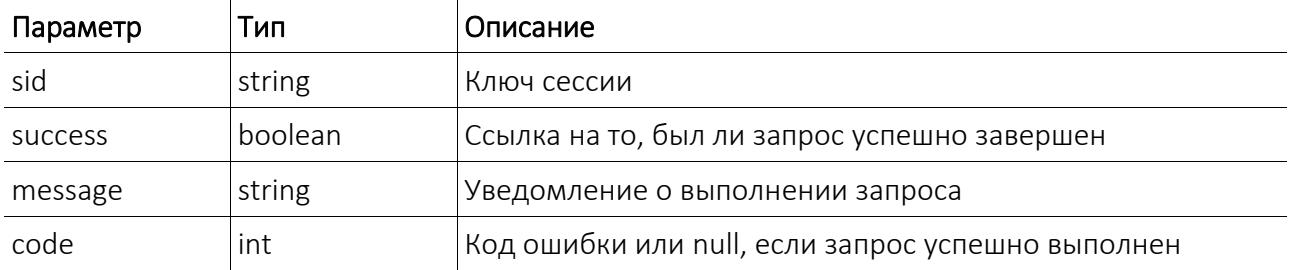

### Прекращение рабочей сессии

Функция: logout

Описание: функция прекращает рабочую сессию пользователя.

Параметры функции:

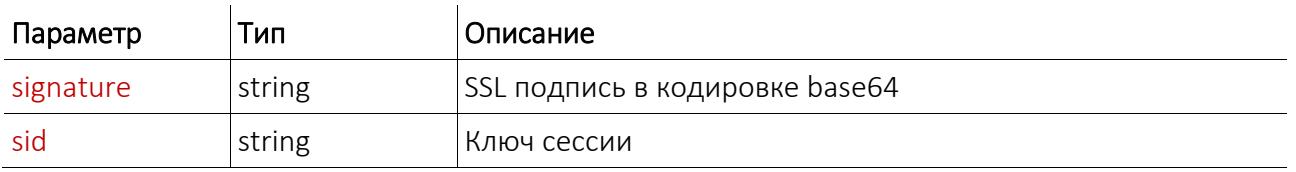

Данные ответа:

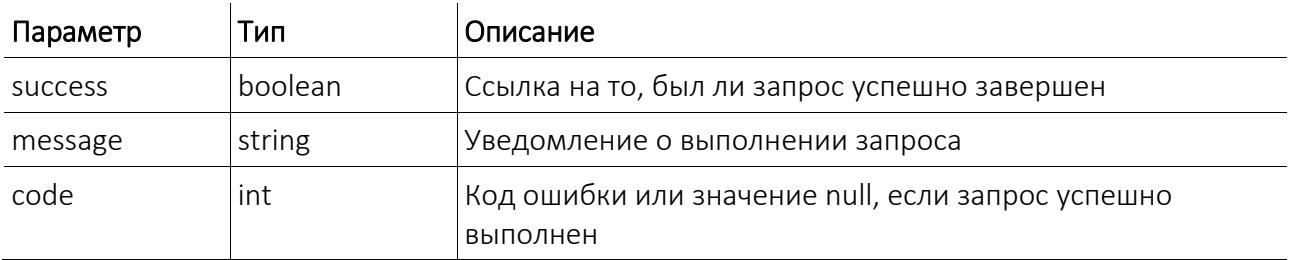

### *Получение списков пользователя*

Функция: get\_lists

Описание: функция возвращает все списки пользователя Портфеля Клиентов.

Параметры функции:

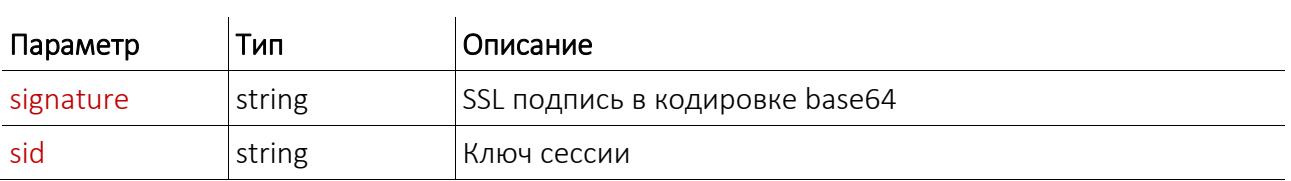

Данные ответа:

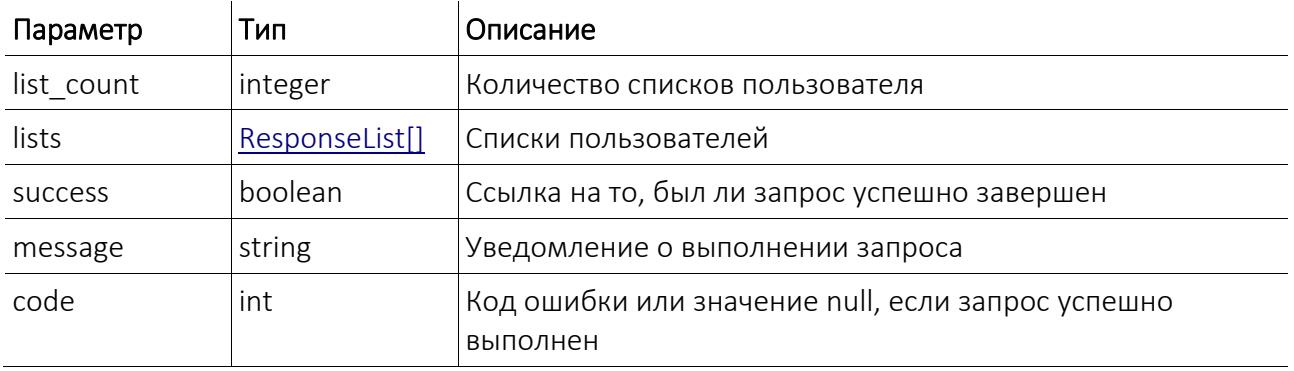

### *Получение списка и существующих объектов в нем*

Функция: get\_objects

Описание: функция возвращает выбранный список и существующие объекты в нем.

### Параметры функции:

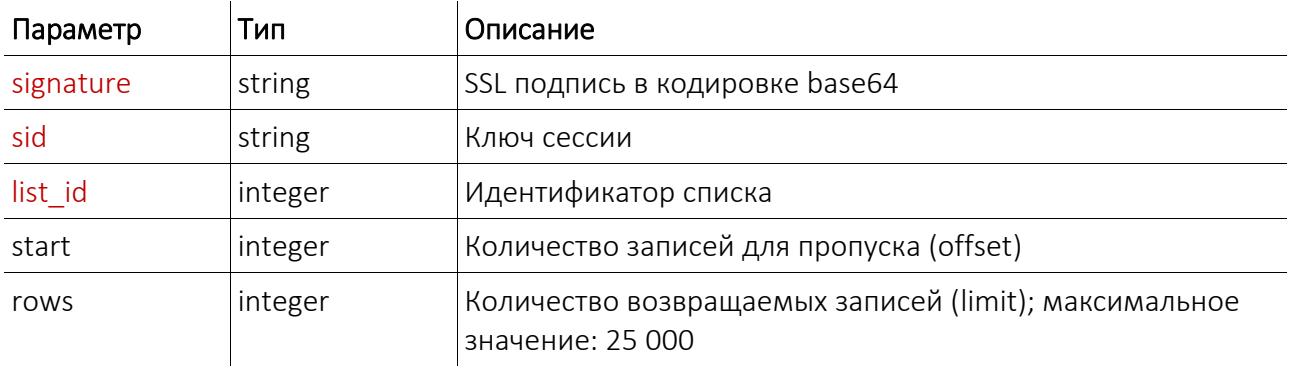

#### Данные ответа:

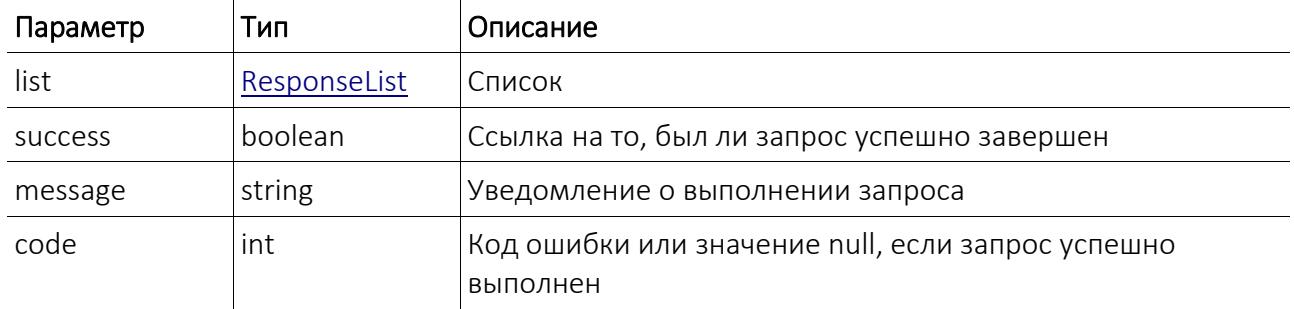

### *Получение объекта*

Функция: get\_object

Описание: функция возвращает выбранный объект Портфеля Клиента.

Параметры функции:

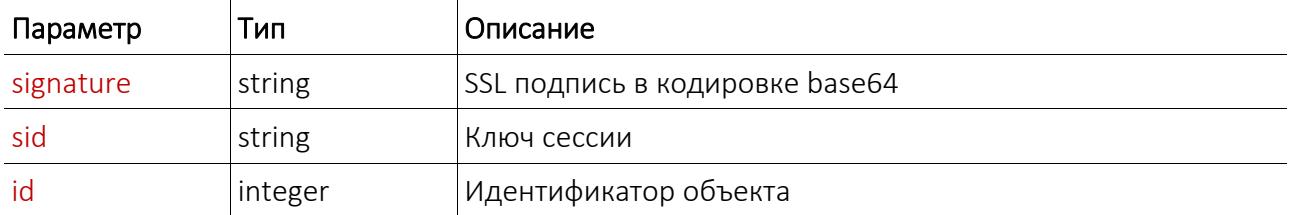

Данные ответа:

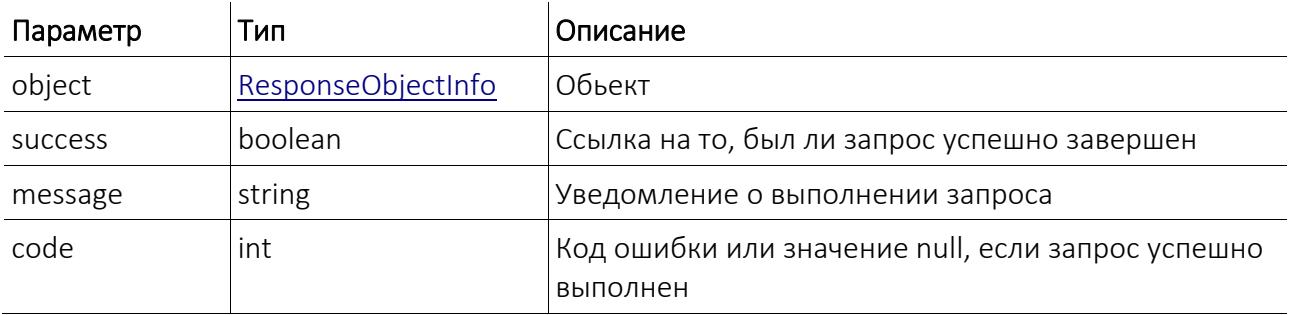

### *Создание списка*

Функция: add\_list

Описание: функция создает новый список Портфеля Клиентов.

Параметры функции:

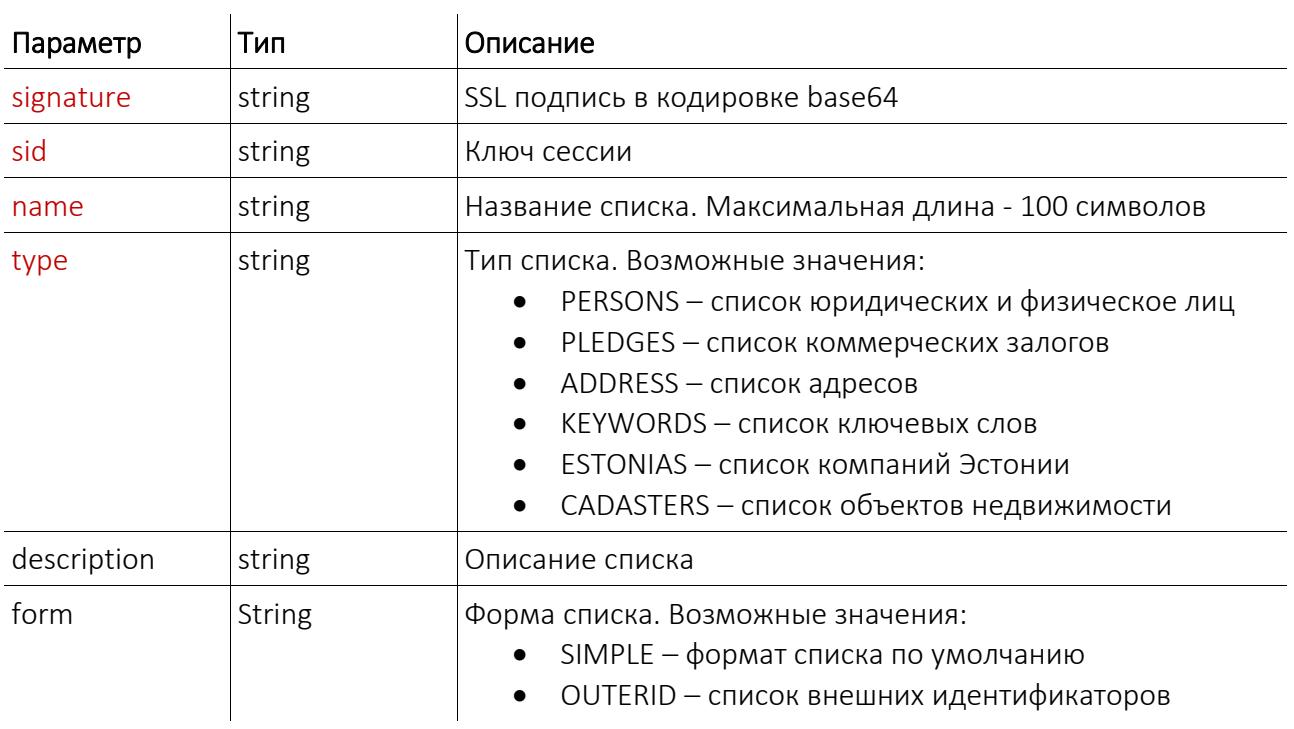

#### Данные ответа:

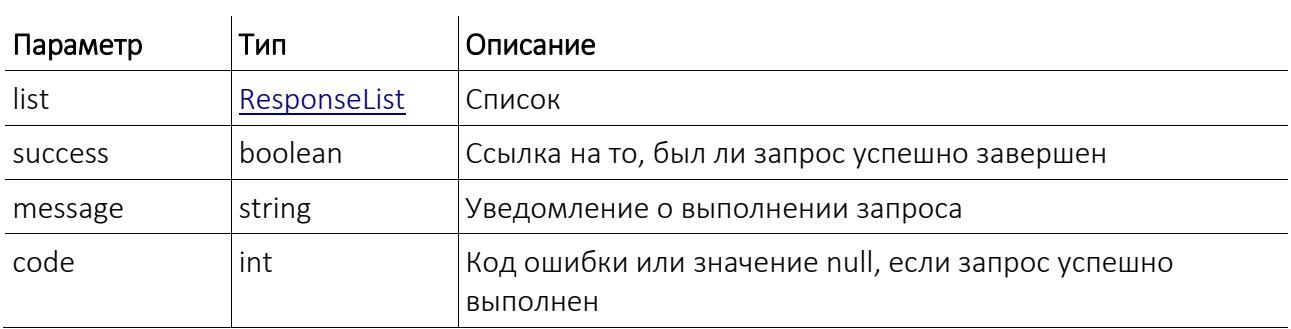

### *Редактирование списка*

Функция: update\_list

Описание: функция редактирует данные указанного списка Портфеля Клиентов.

Параметры функции:

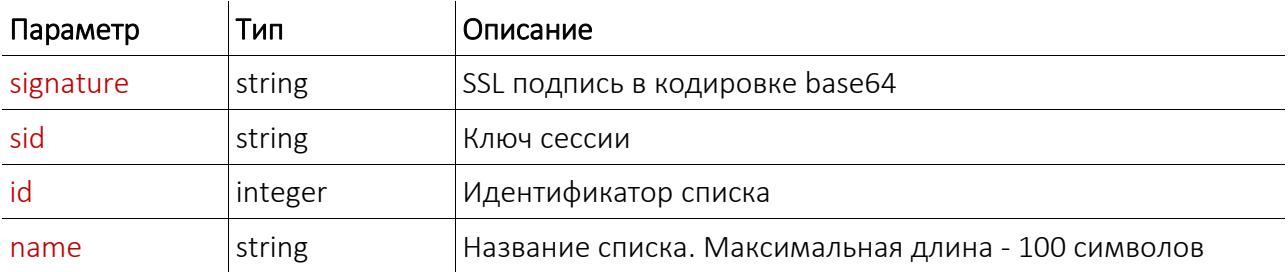

Данные ответа:

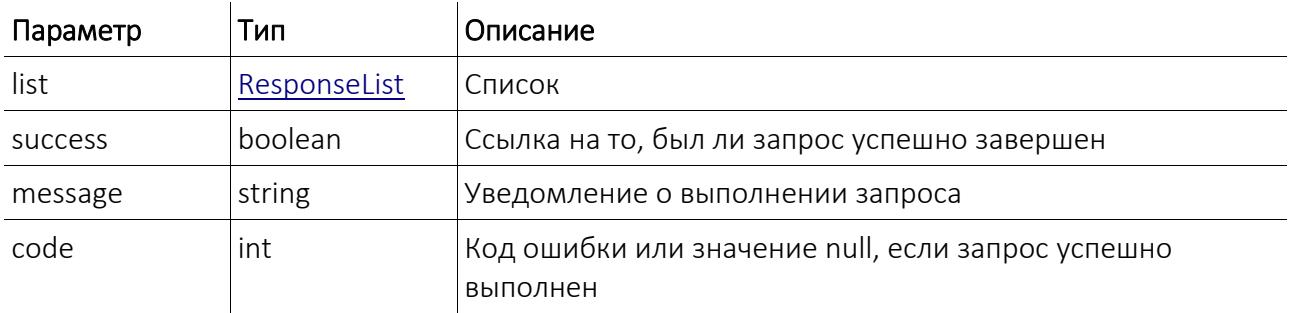

### *Удаление списка*

Функция: delete\_list

Описание: функция удаляет выбранный список и существующие в нем объекты.

Параметры функции:

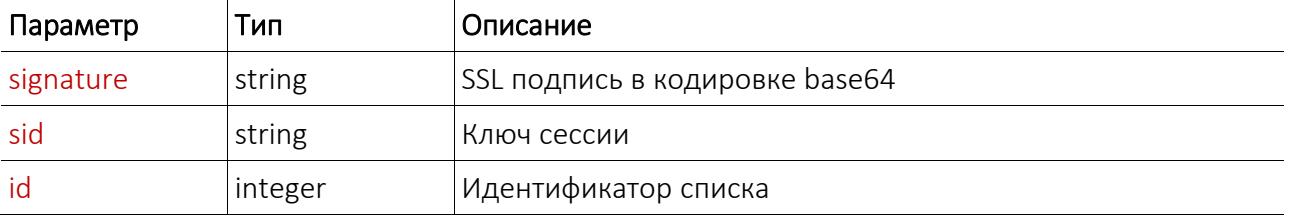

Данные ответа:

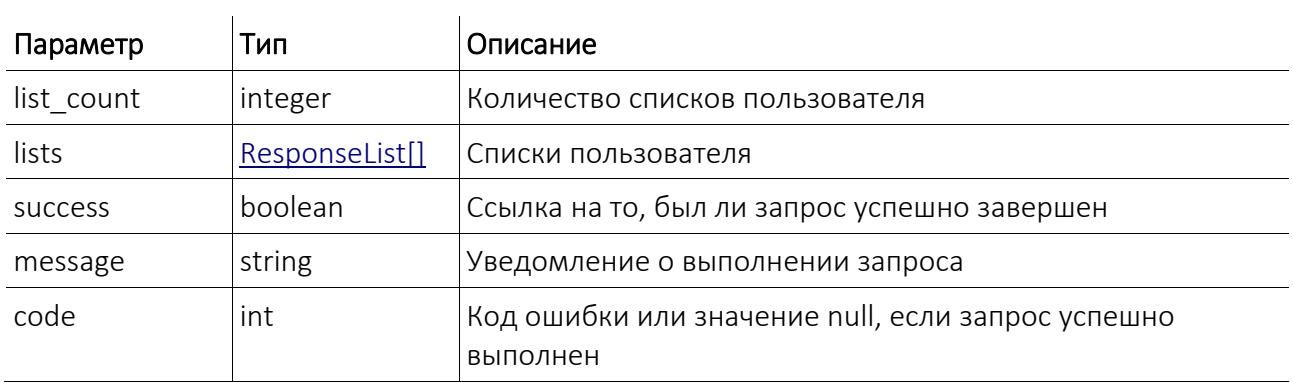

### *Добавление объекта в список*

Функция: add\_object

Описание: функция вставляет новый объект в указанный список Клиентского портфеля. В случаях добавления объекта в списки юридических и физических лиц, списки эстонских компаний, списки объектов недвижимости, он проверяется в базе данных Регистра предприятий, базе данных эстонских предприятий или базе данных недвижимости

соответственно. Если объект есть в базе данных, в Клиентский портфель добавляется объект с наименованием, регистрационным номером и адресом, найденным в базе данных.

Если необходимо в список добавить персону, которой нет в базе данных РП, для параметра "check\_ur" должно быть установлено boolean значение FALSE.

### Параметры функции:

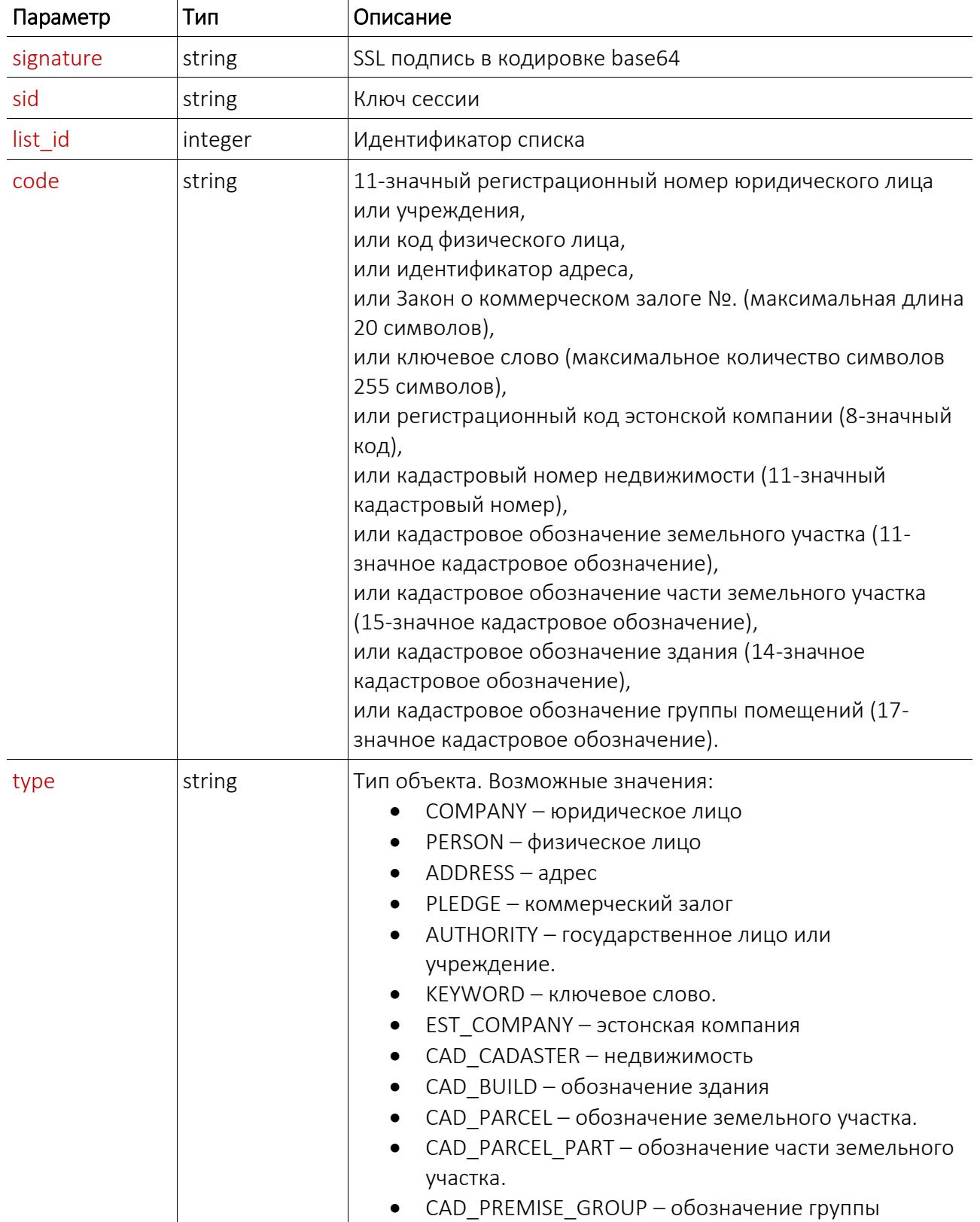

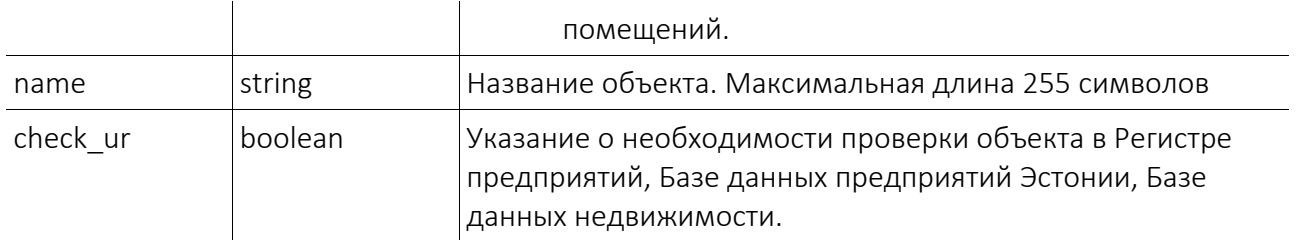

#### Данные ответа:

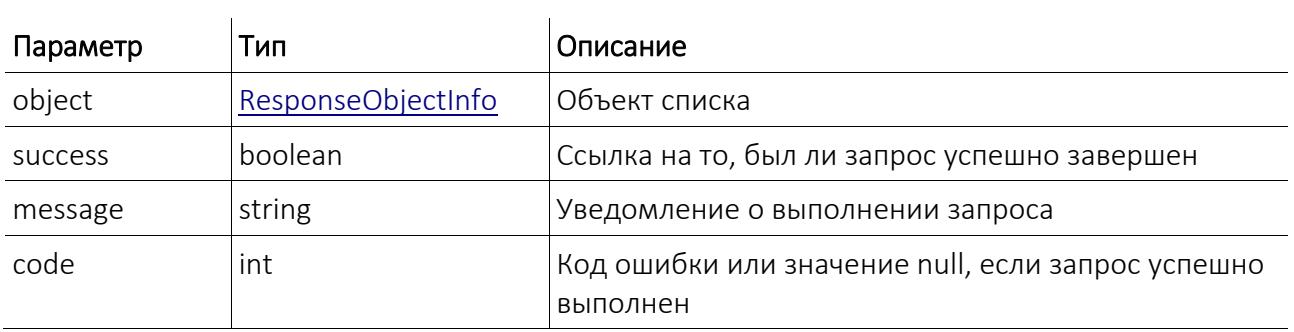

### *Редактирование объектов*

Функция: update\_object

Описание: функция редактирует данные указанного объекта.

Параметры функции:

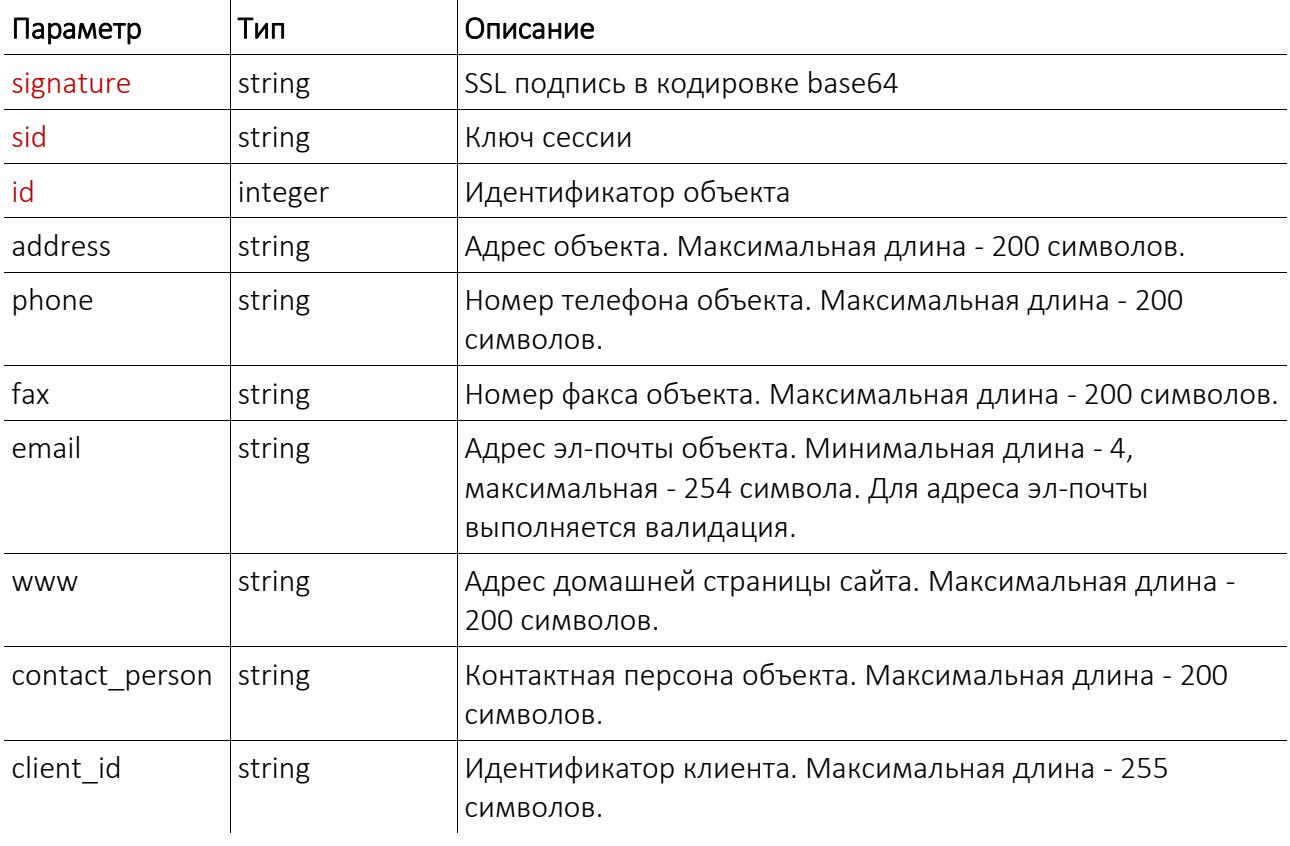

Данные ответа:

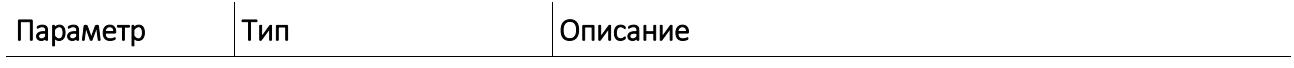

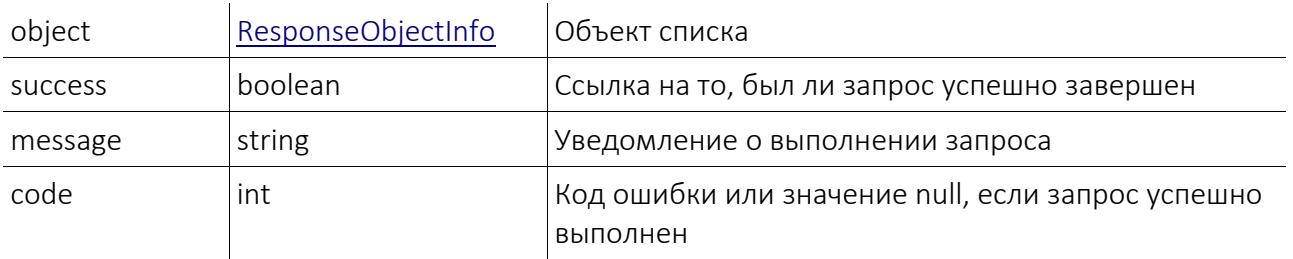

### *Удаление объекта*

Функция: delete\_object

Описание: функция удаляет указанный объект из всех списков, в которых находится

выбранный объект или из одного списка, если подан идентификатор списка.

Параметры функции:

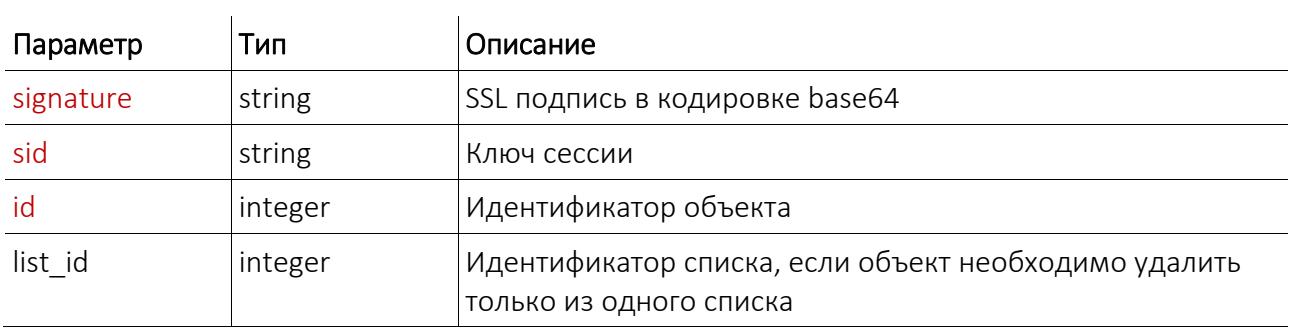

Данные ответа:

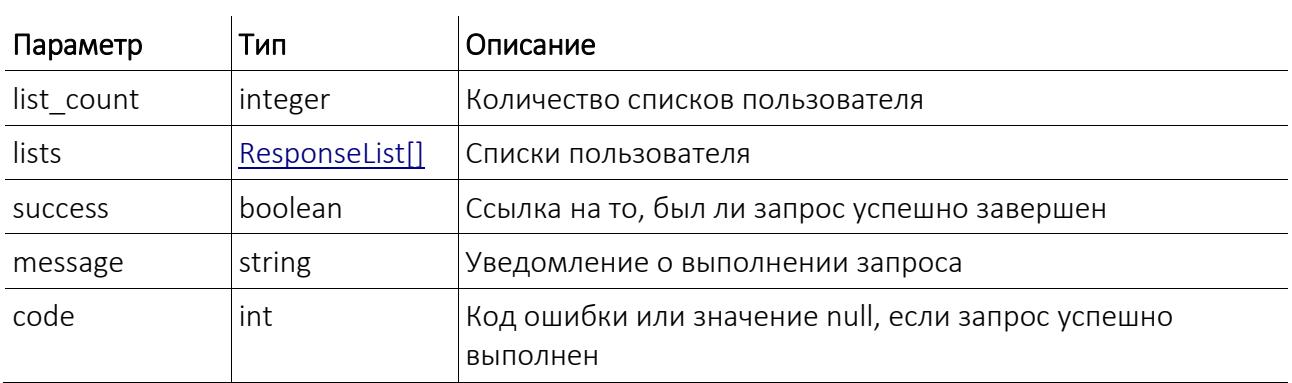

### *Получение информации мониторинга*

Функция: get\_list\_monitoring

Описание: функция возвращает информацию о мониторинге списка.

Параметры функции:

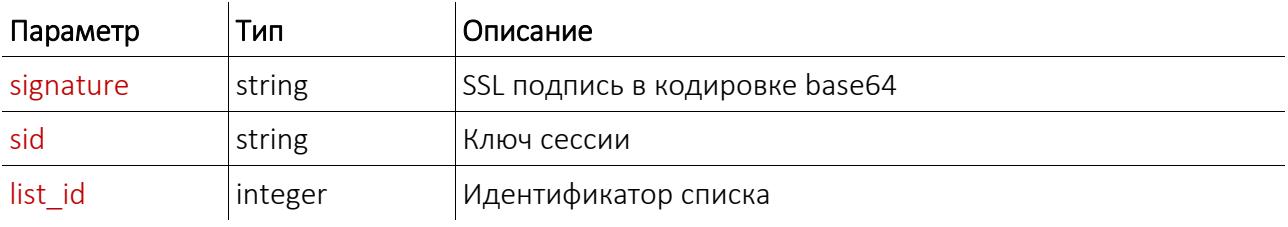

Данные ответа:

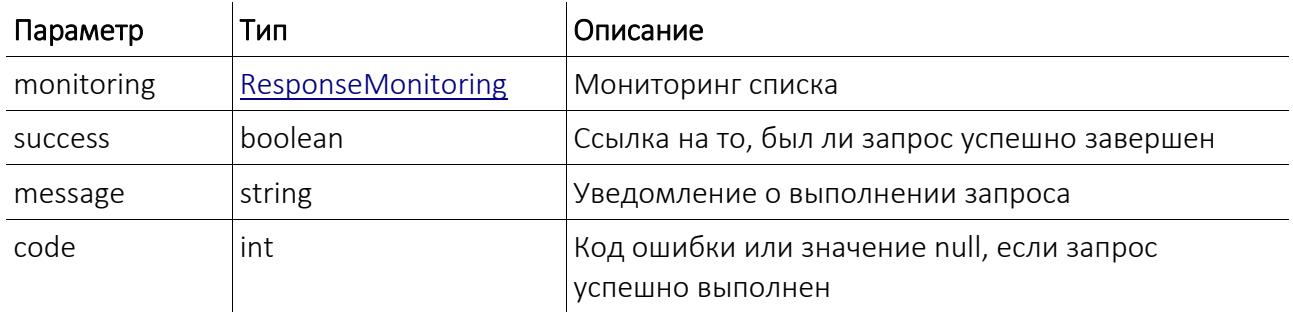

### *Получение списка сессий мониторинга*

Функция: get\_monitoring\_sessions

 $\mathcal{L}_{\mathcal{A}}$ 

Описание: функция возвращает информацию о сессиях мониторинга списка. Возможно

указать дату начала и/или окончания желаемого периода.

Параметры функции:

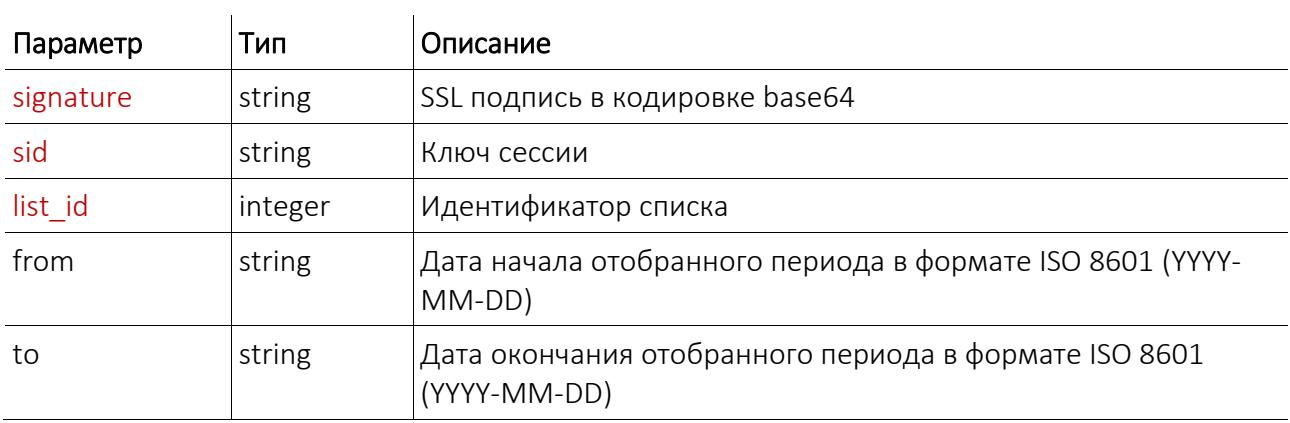

Данные ответа:

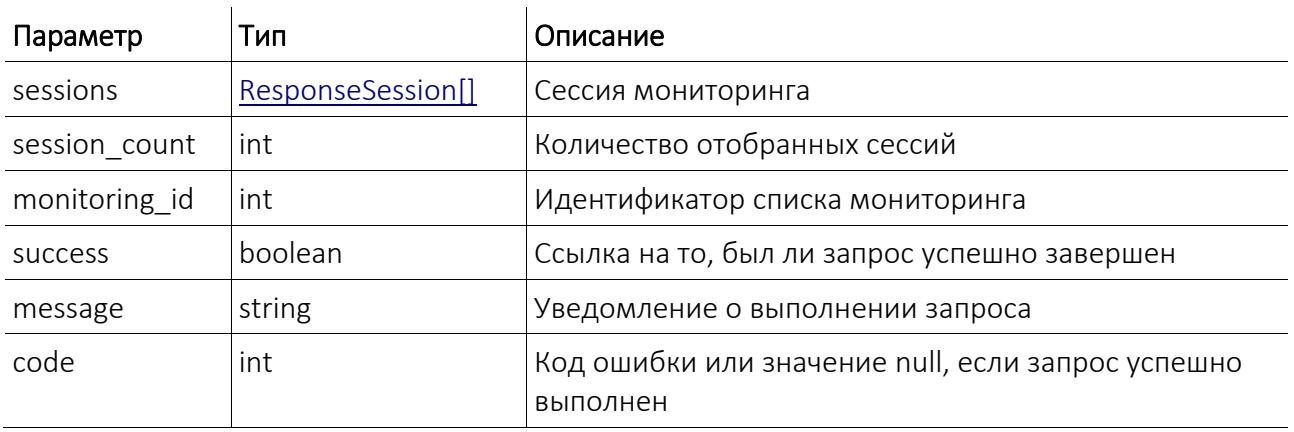

### *Получение событий сессии мониторинга*

Функция: get\_session\_events

Описание: функция возвращает информацию о событиях, отобранных в ходе одной сессии мониторинга.

Параметры функции:

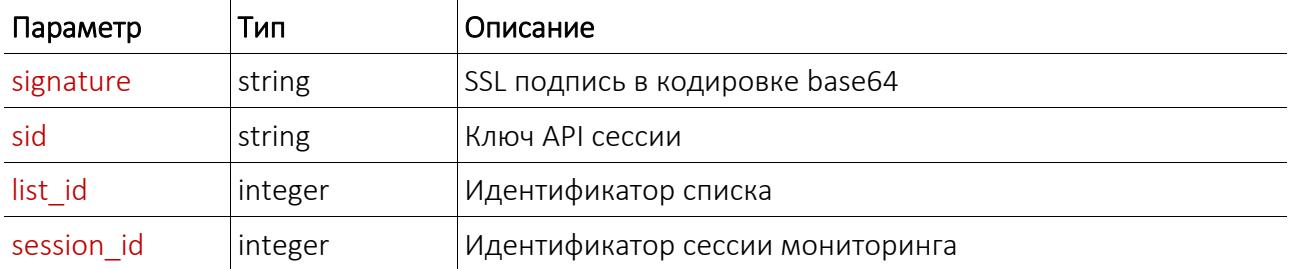

#### Данные ответа:

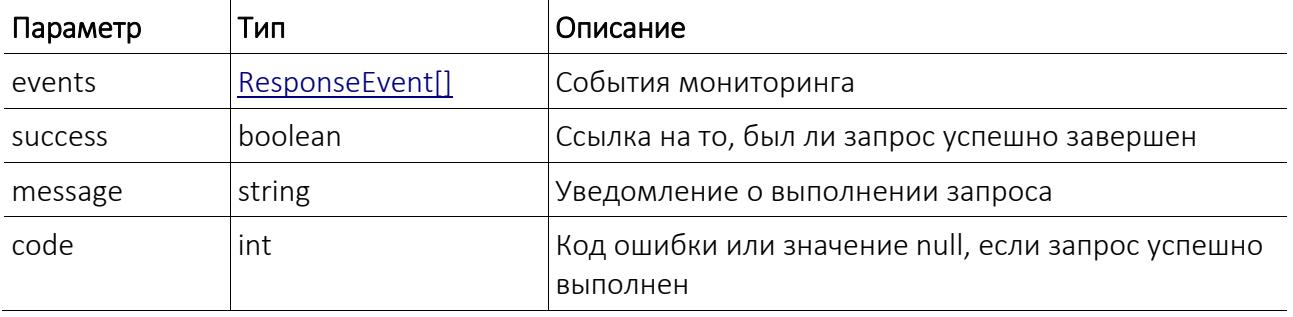

### *Получение абонированных услуг для списка*

Функция: get\_available\_services

Описание: функция возвращает коды и названия абонированных услуг для списка.

Параметры функции:

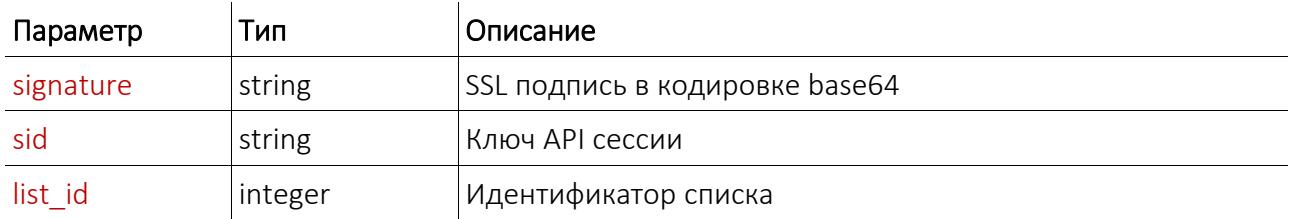

Данные ответа:

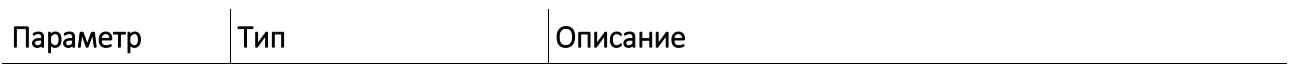

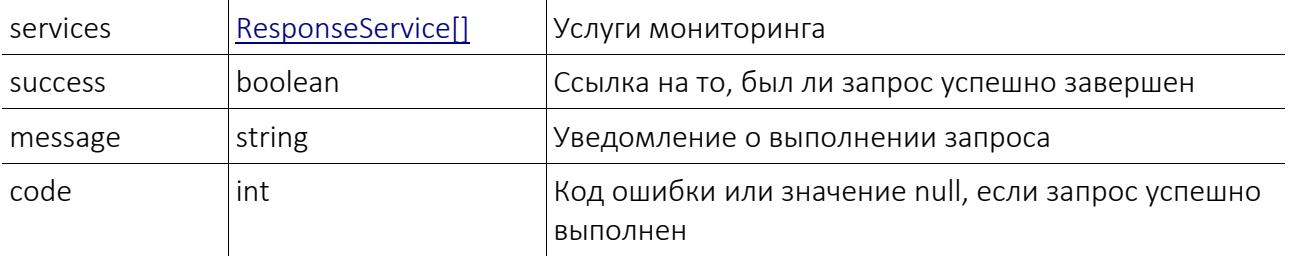

### *Создание мониторинга*

Функция: add\_list\_monitoring

Описание: функция создает мониторинг для выбранного списка Портфеля Клиентов.

Кодификаторы адресов эл-почты и услуг мониторинга должны быть указаны как элементы

массива. Пример:

```
 ...
 <email>
     <item>user1@domain.lv</item>
      <item>user2@domain.lv</item>
 </email>
 <services>
     <item>SV_BIRTH</item>
     <item>SV_UBIRTH</item>
 </services>
 ...
```
Параметры функции:

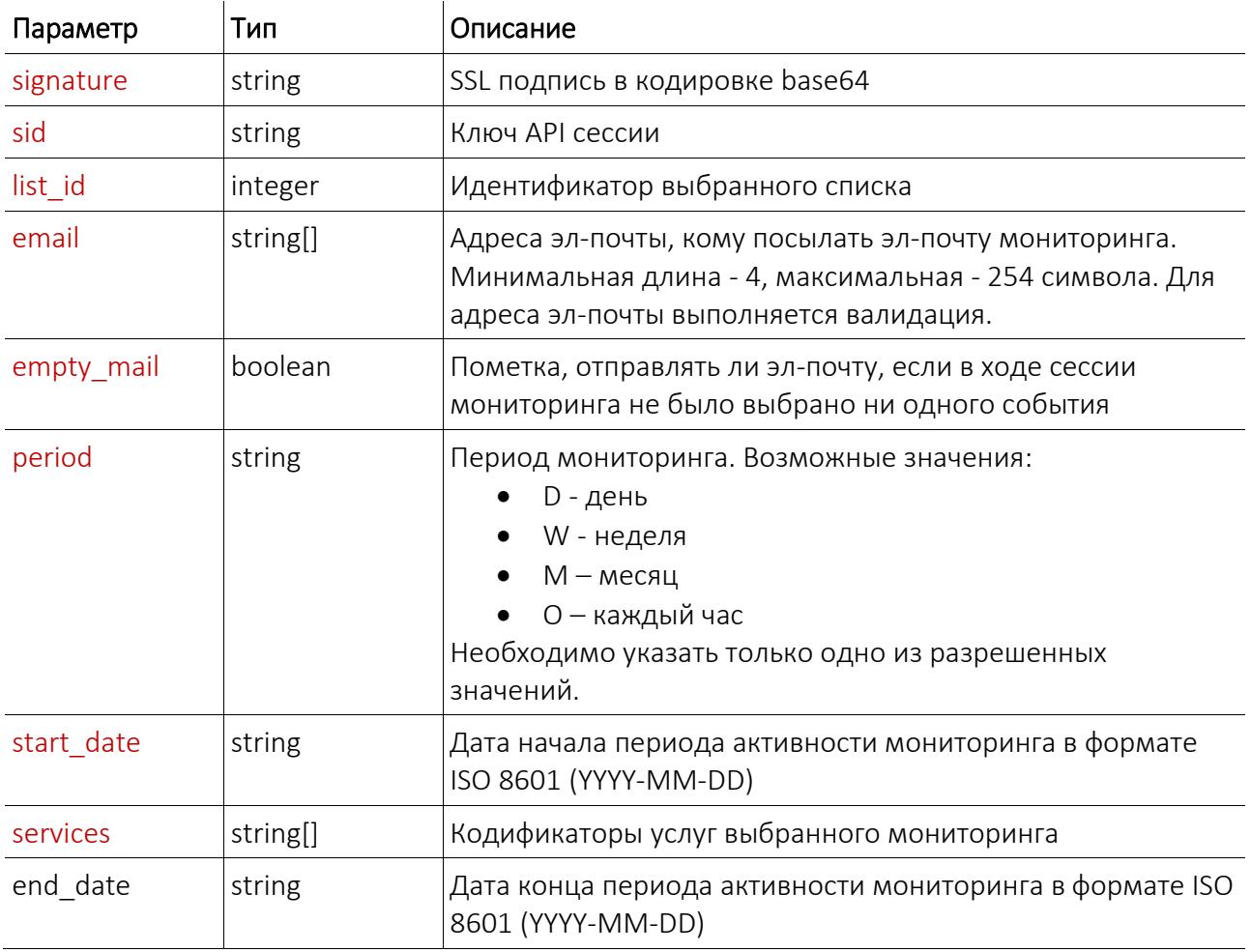

Данные ответа:

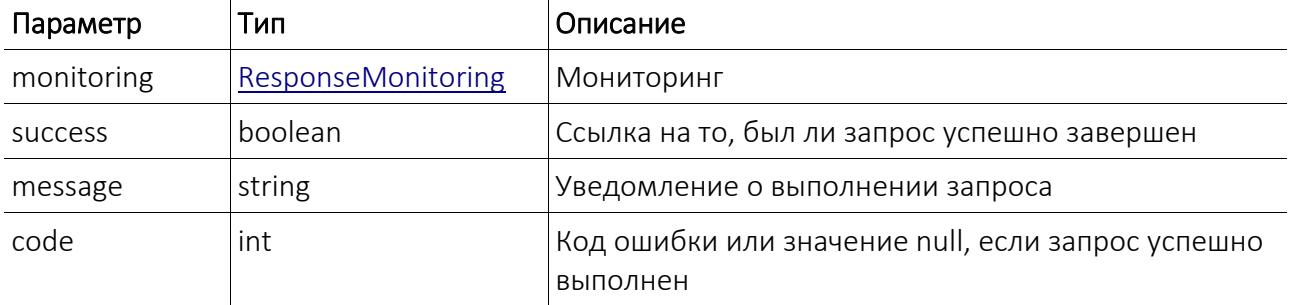

 $\mathbf{r}$ 

### Редактирование мониторинга

 $\mathbf{r}$ 

Функция: update\_list\_monitoring

Описание: функция редактирует указанный мониторинг. Адреса электронной почты и

кодификаторы услуг мониторинга должны быть указаны как элементы массива. Пример:

```
\ldots<email>
    <item>user1@domain.lv</item>
    <item>user2@domain.lv</item>
</email>
<services>
```
<item>SV\_BIRTH</item><br><item>SV\_UBIRTH</item> </services>  $\cdots$ 

Редактируя мониторинг, также нужно указать ранее выбранные кодификаторы услуг

мониторинга.

Параметры функции:

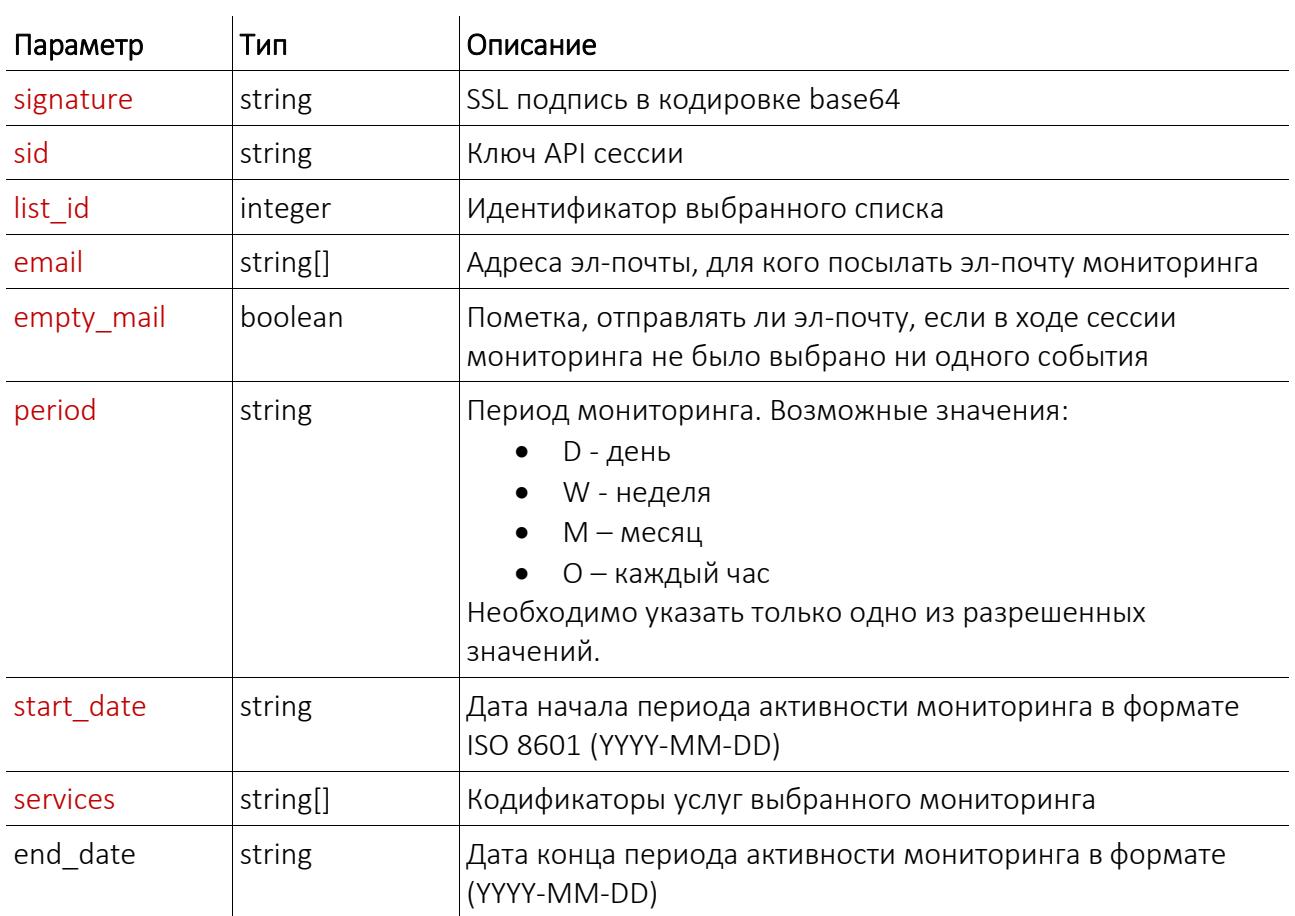

Данные ответа:

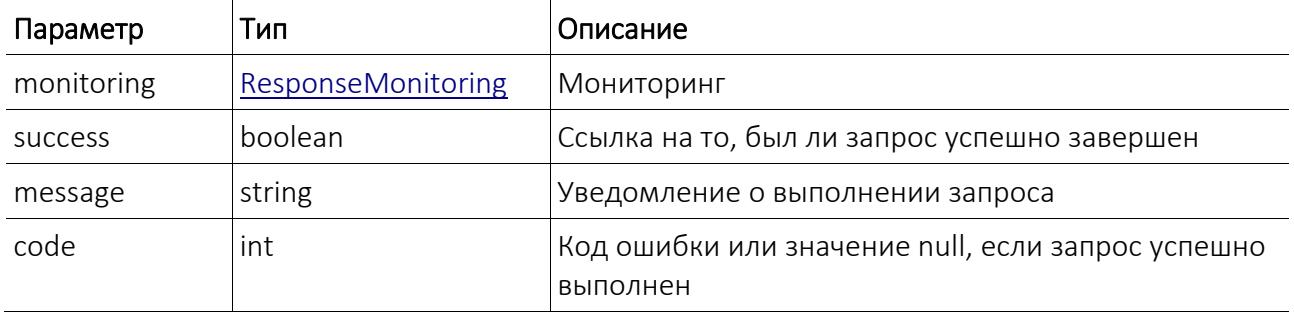

# Объекты ответов

## <span id="page-19-1"></span>*ResponseRole*

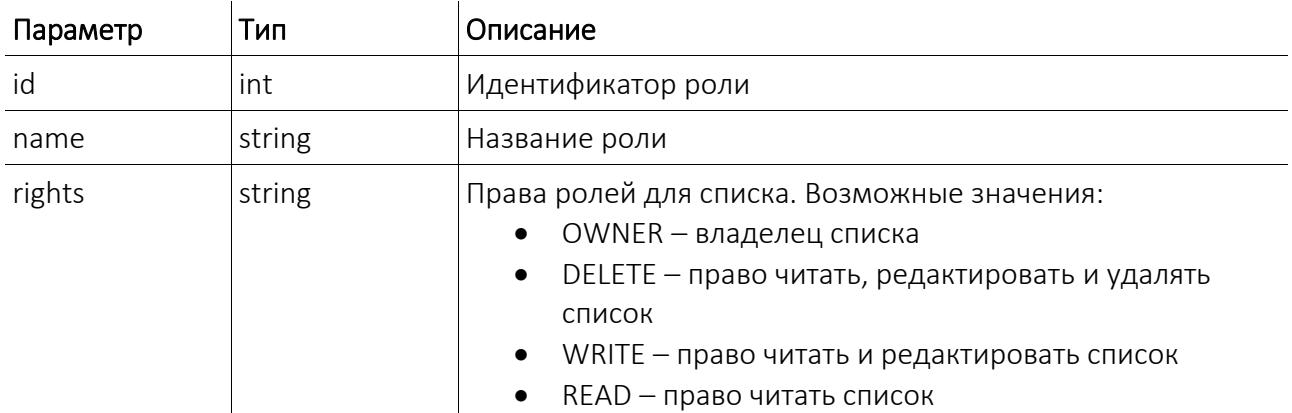

### <span id="page-19-0"></span>*ResponseObject*

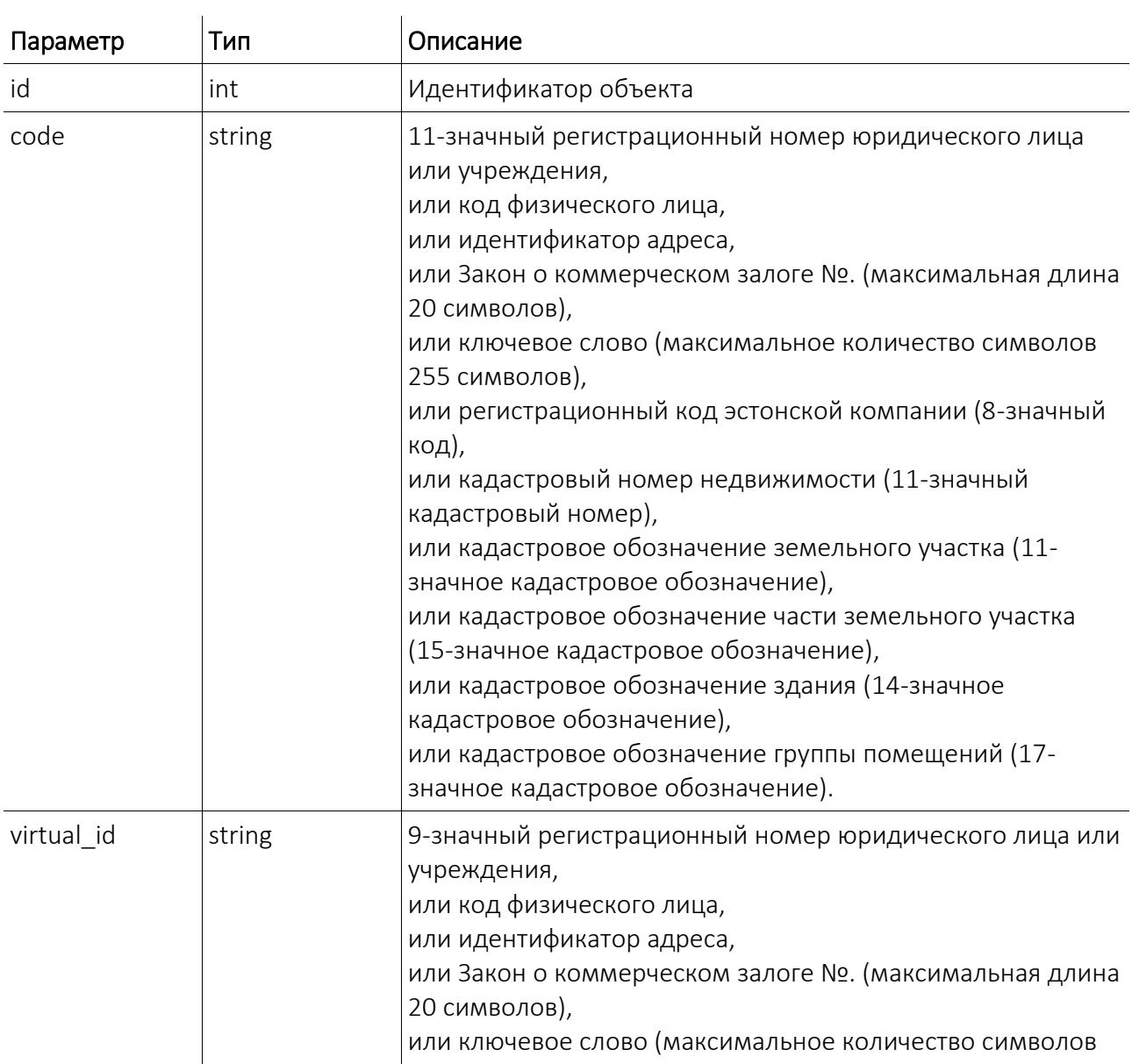

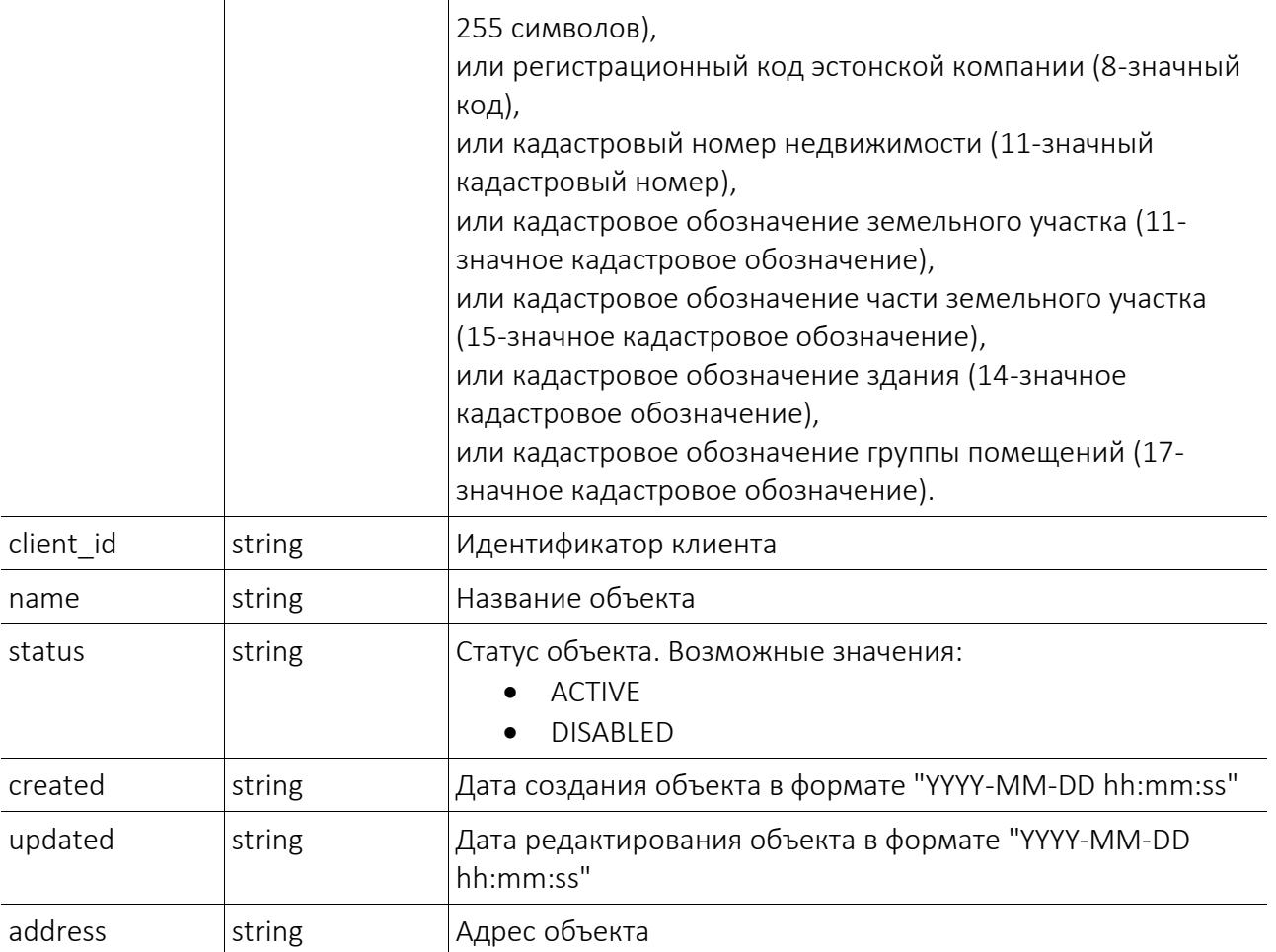

### <span id="page-21-0"></span>ResponseList

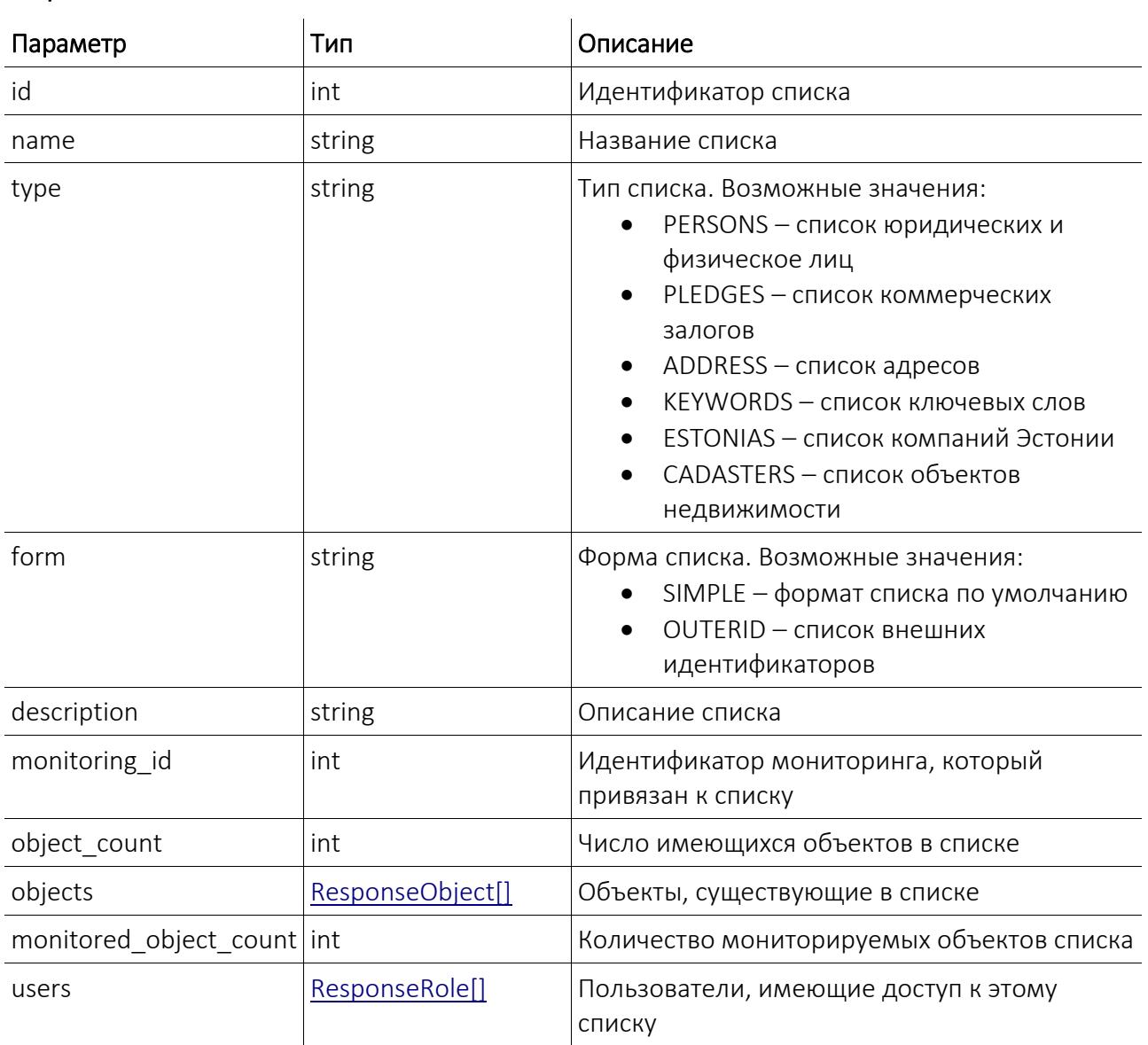

# <span id="page-22-0"></span>*ResponseObjectInfo*

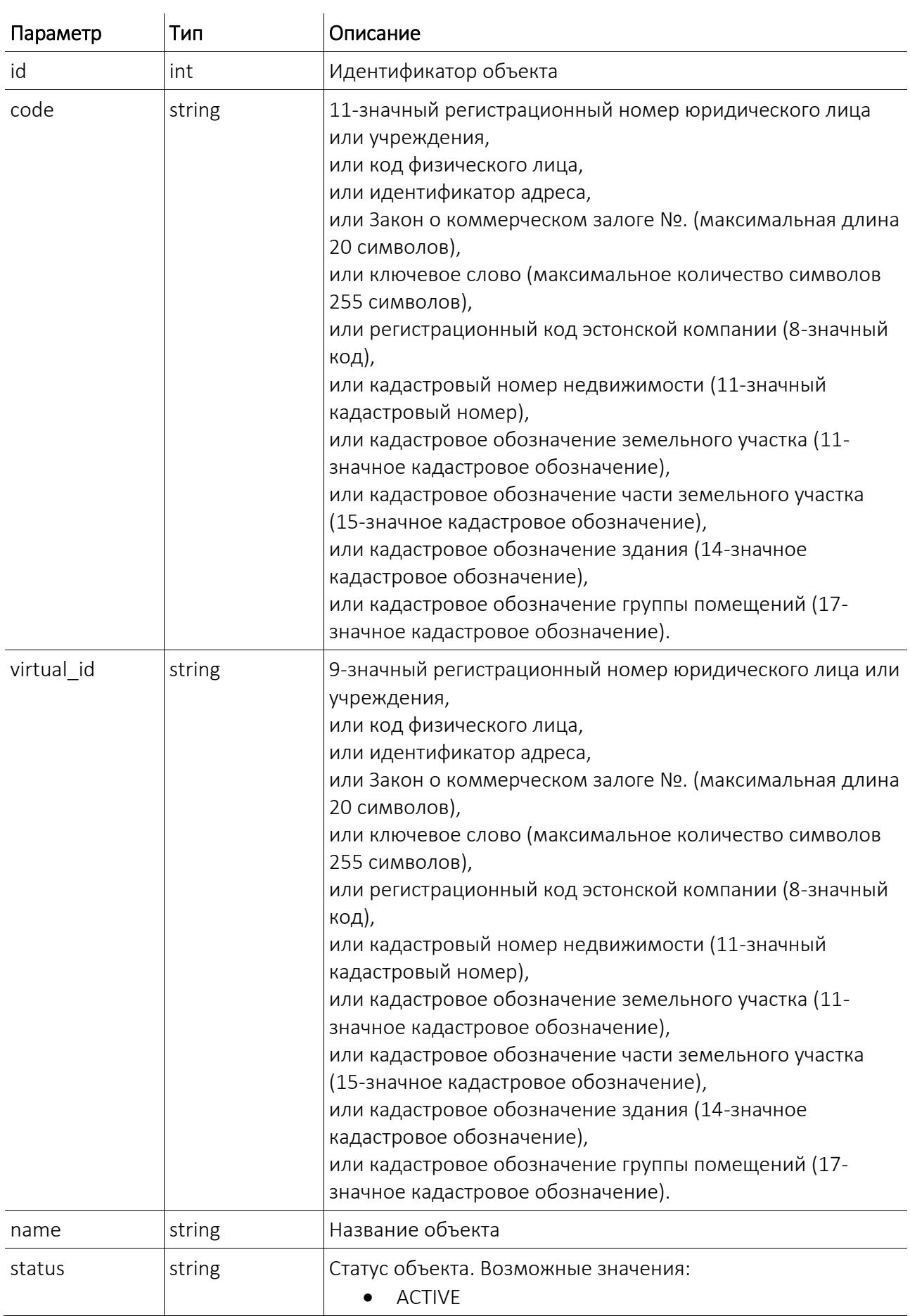

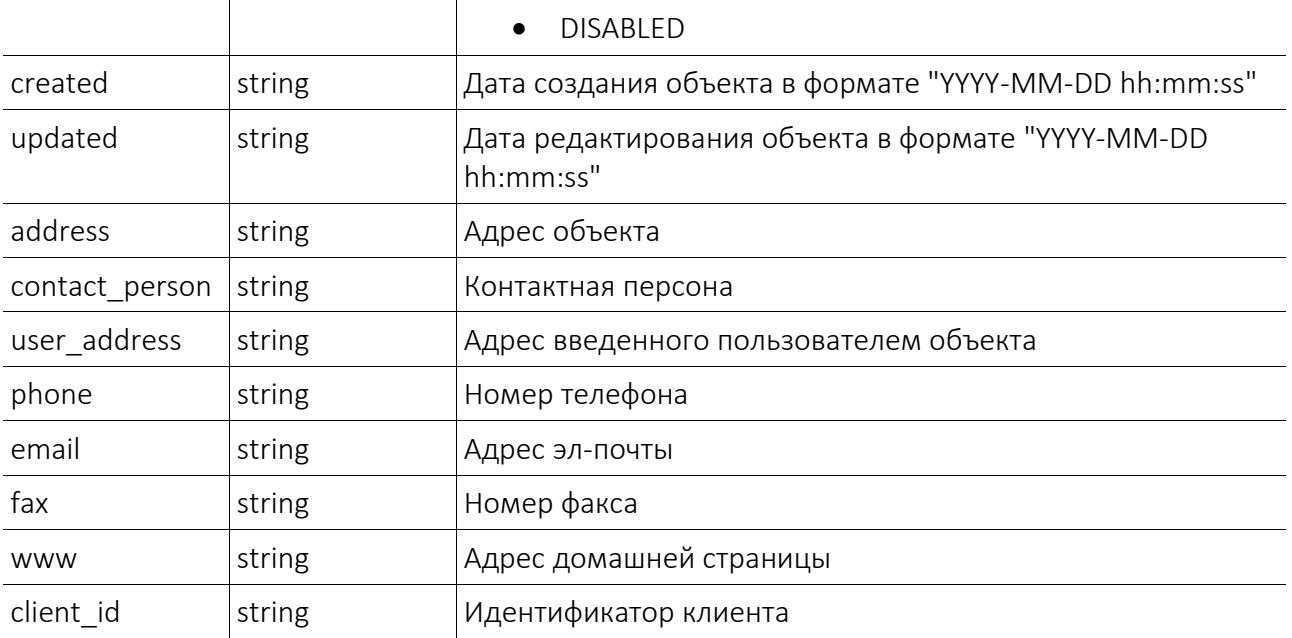

### <span id="page-24-0"></span>*ResponseMonitoring*

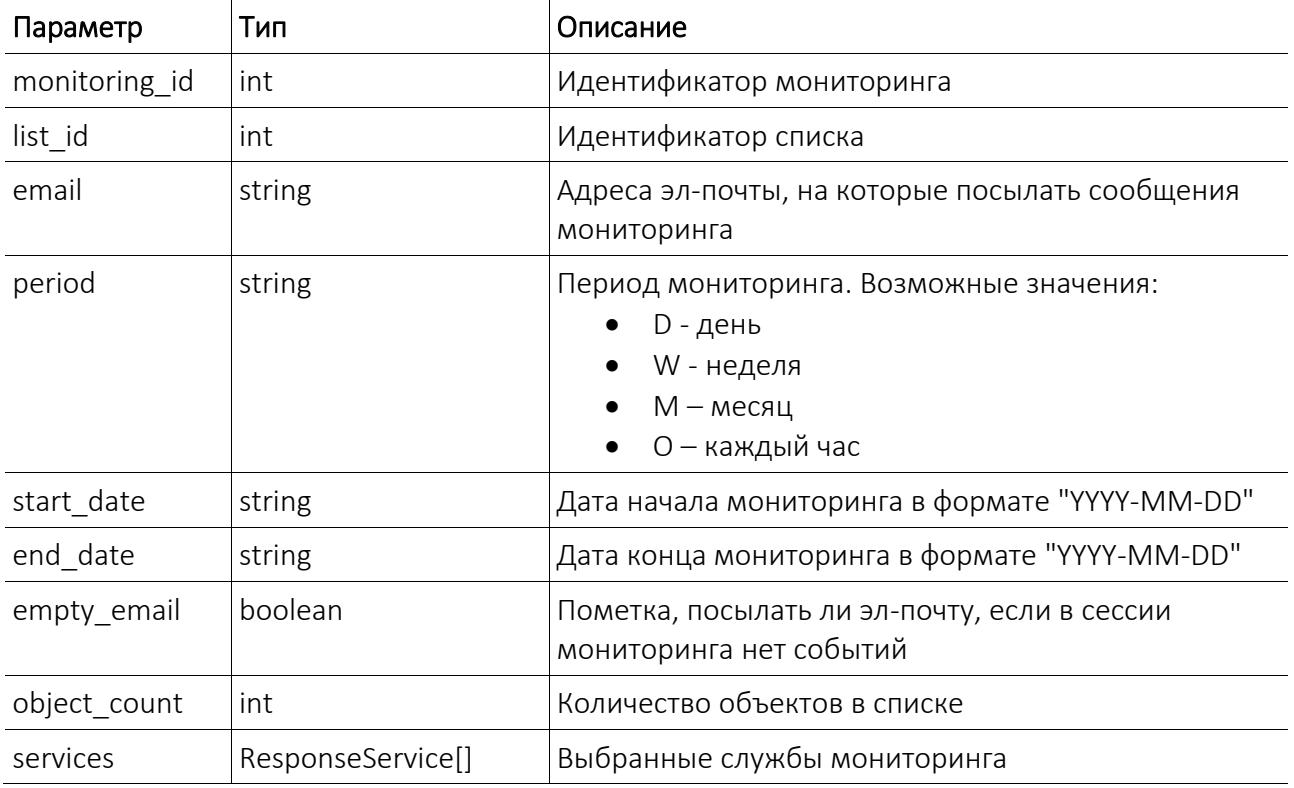

### <span id="page-24-2"></span>*ResponseService*

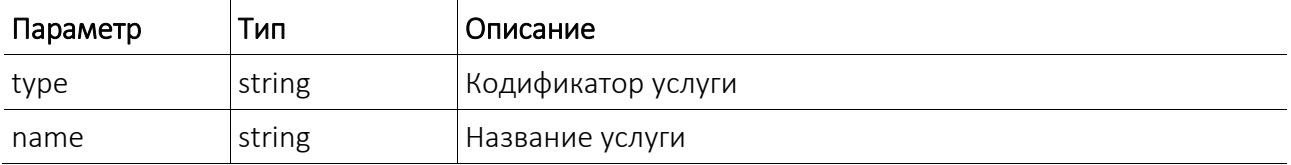

### <span id="page-24-1"></span>*ResponseSession*

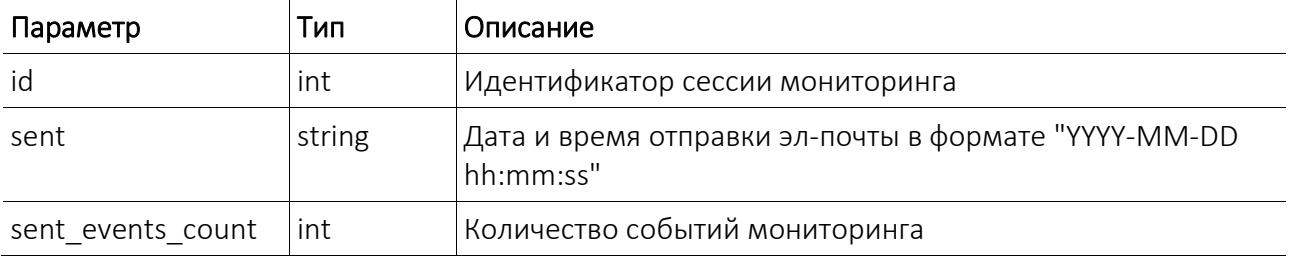

### <span id="page-25-0"></span>ResponseEvent

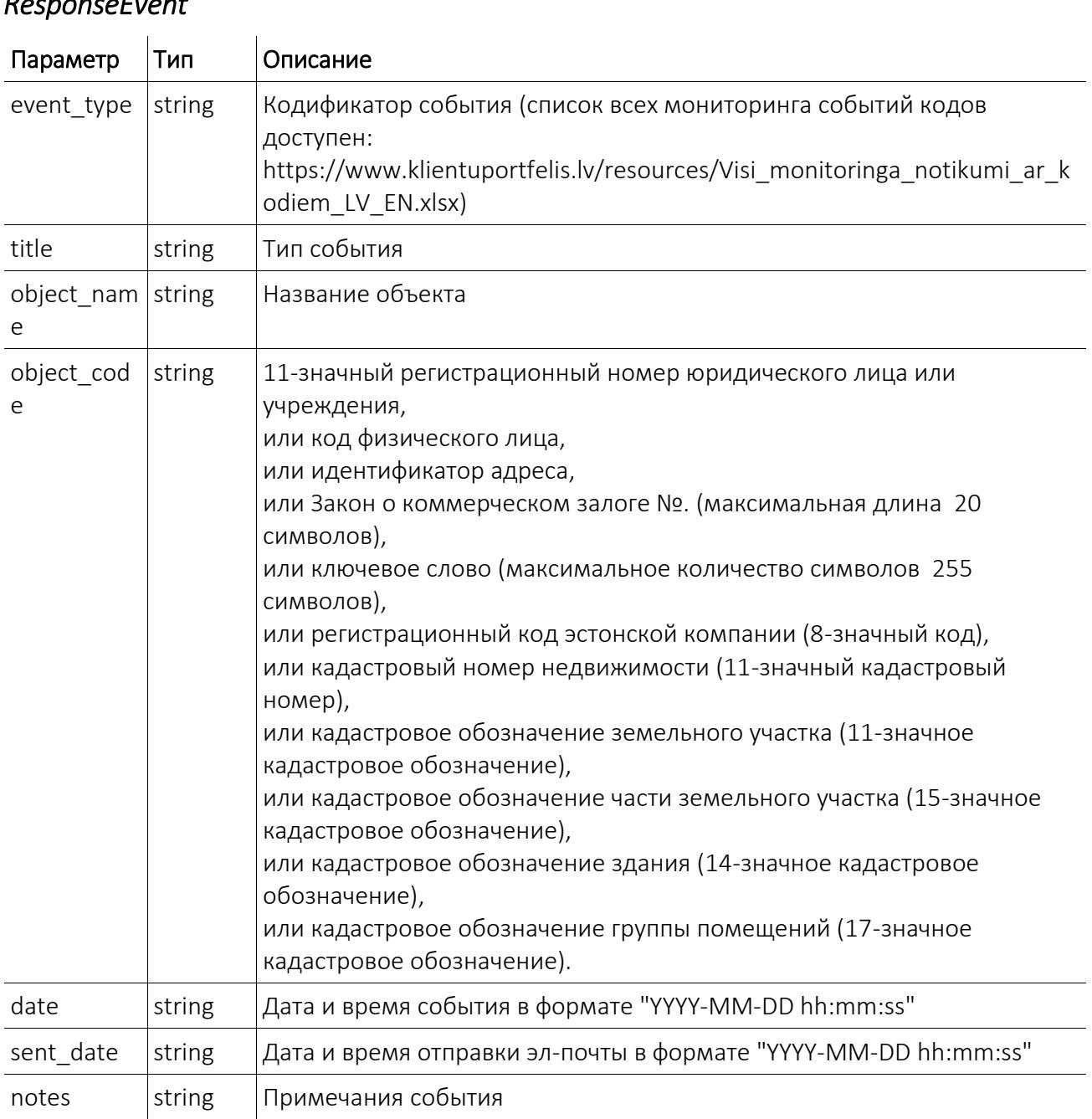

# Коды ошибок и состояний HTTP

### *Коды состояний HTTP*

API Портфеля Клиентов пытается вернуть соответствующий код статуса HTTP для каждого запроса.

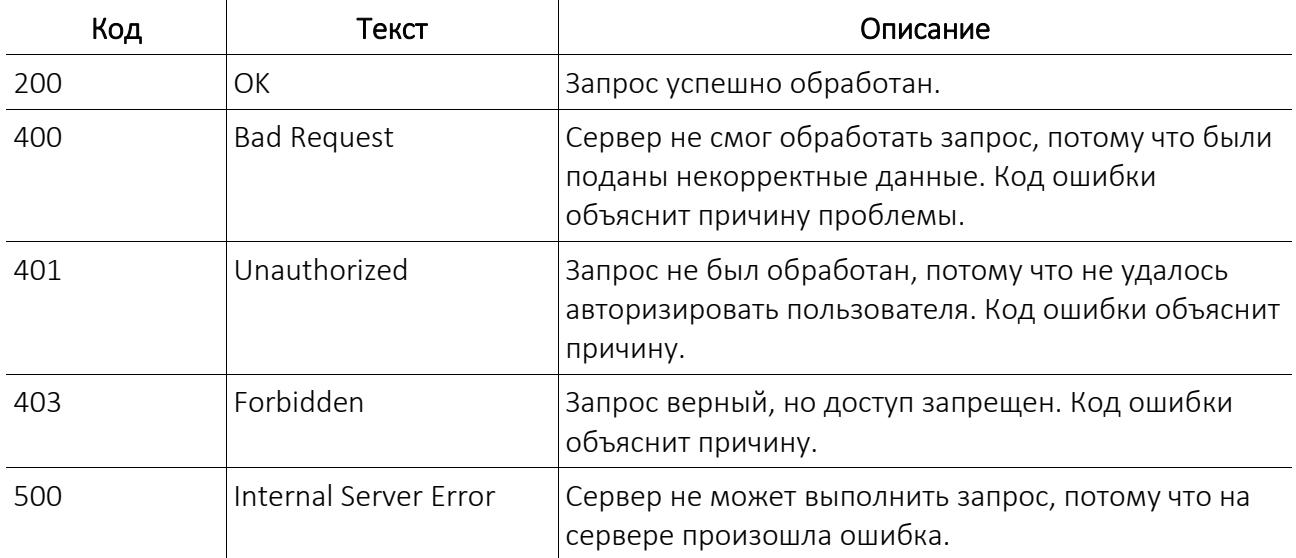

### *Коды ошибок*

Все API ответы содержат атрибут "code", который в случае ошибки возвращает код ошибки. В приведенной ниже таблице описаны коды ошибок, с которыми можно столкнуться работая с API Портфеля Клиентов.

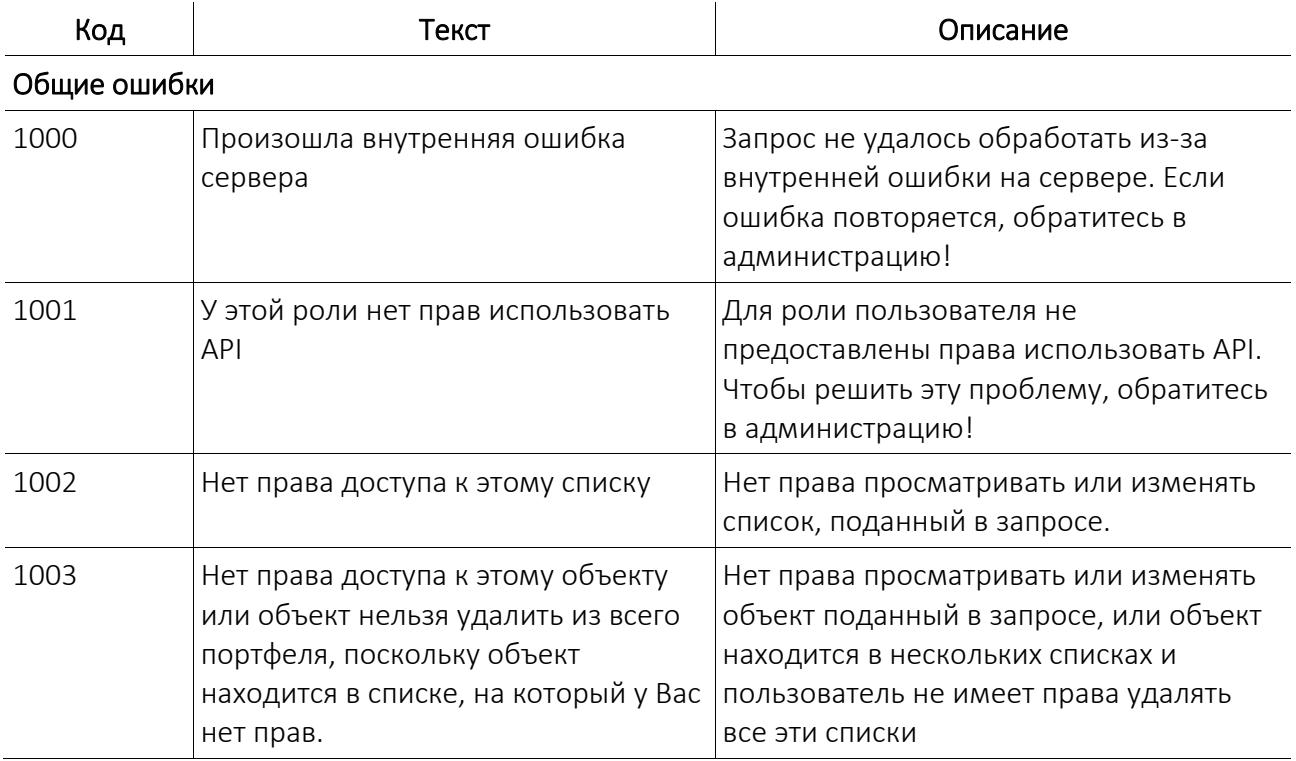

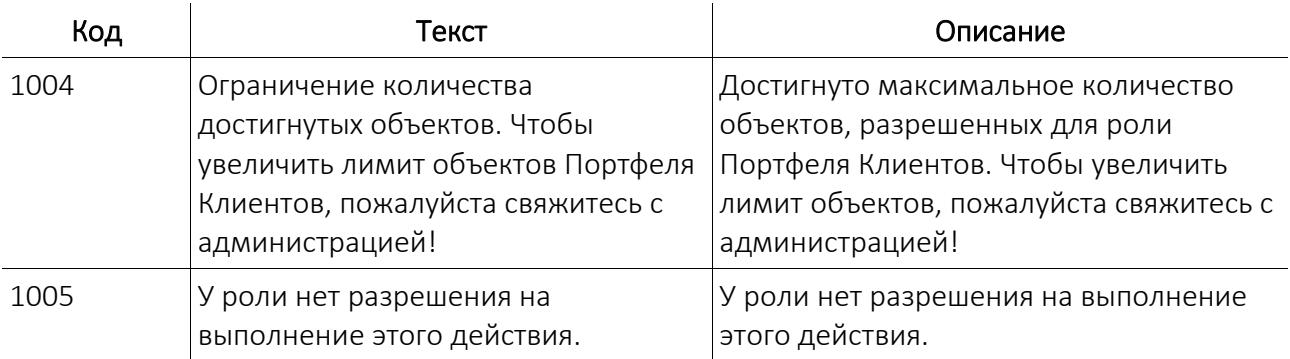

#### Ошибки валидации

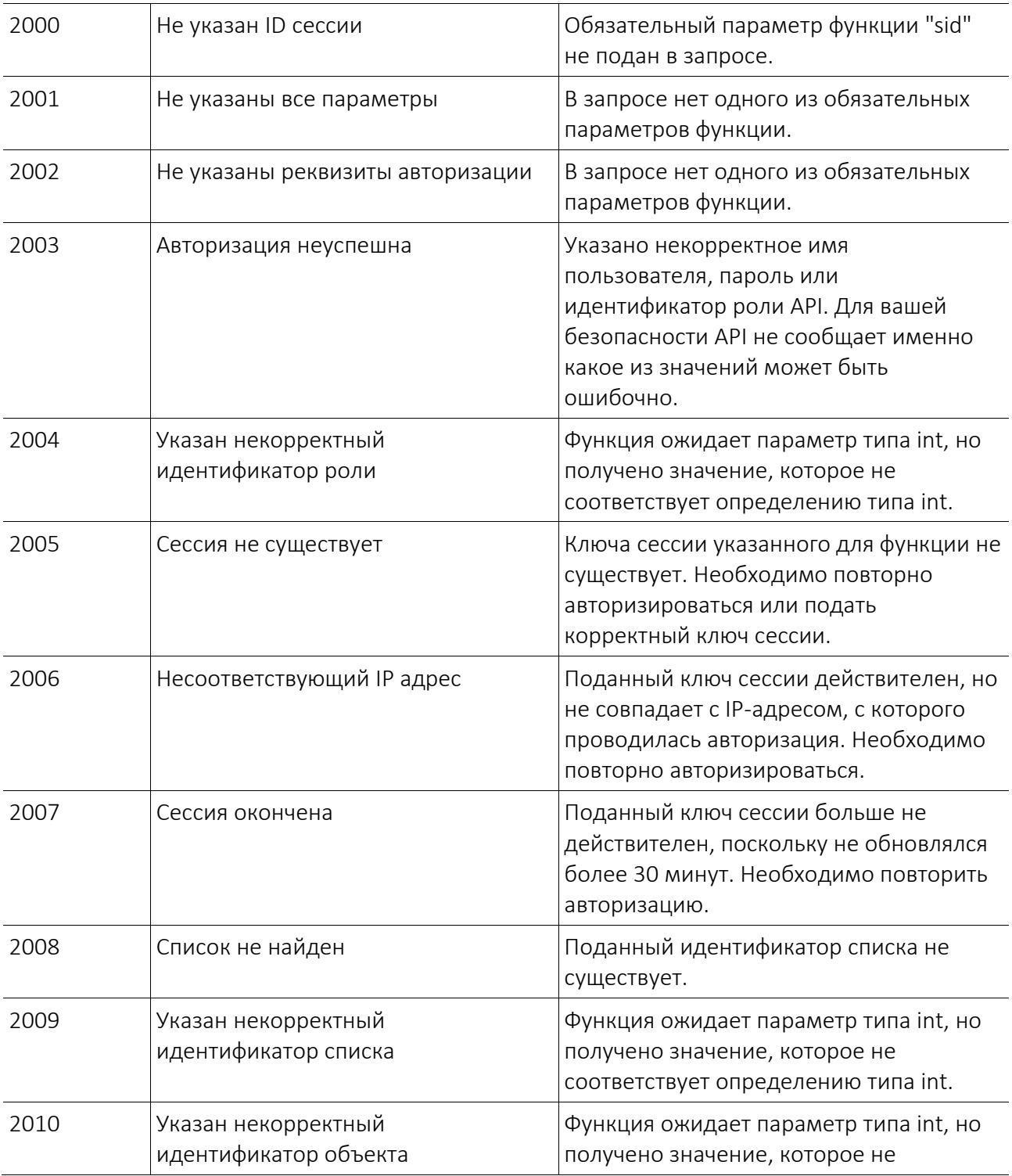

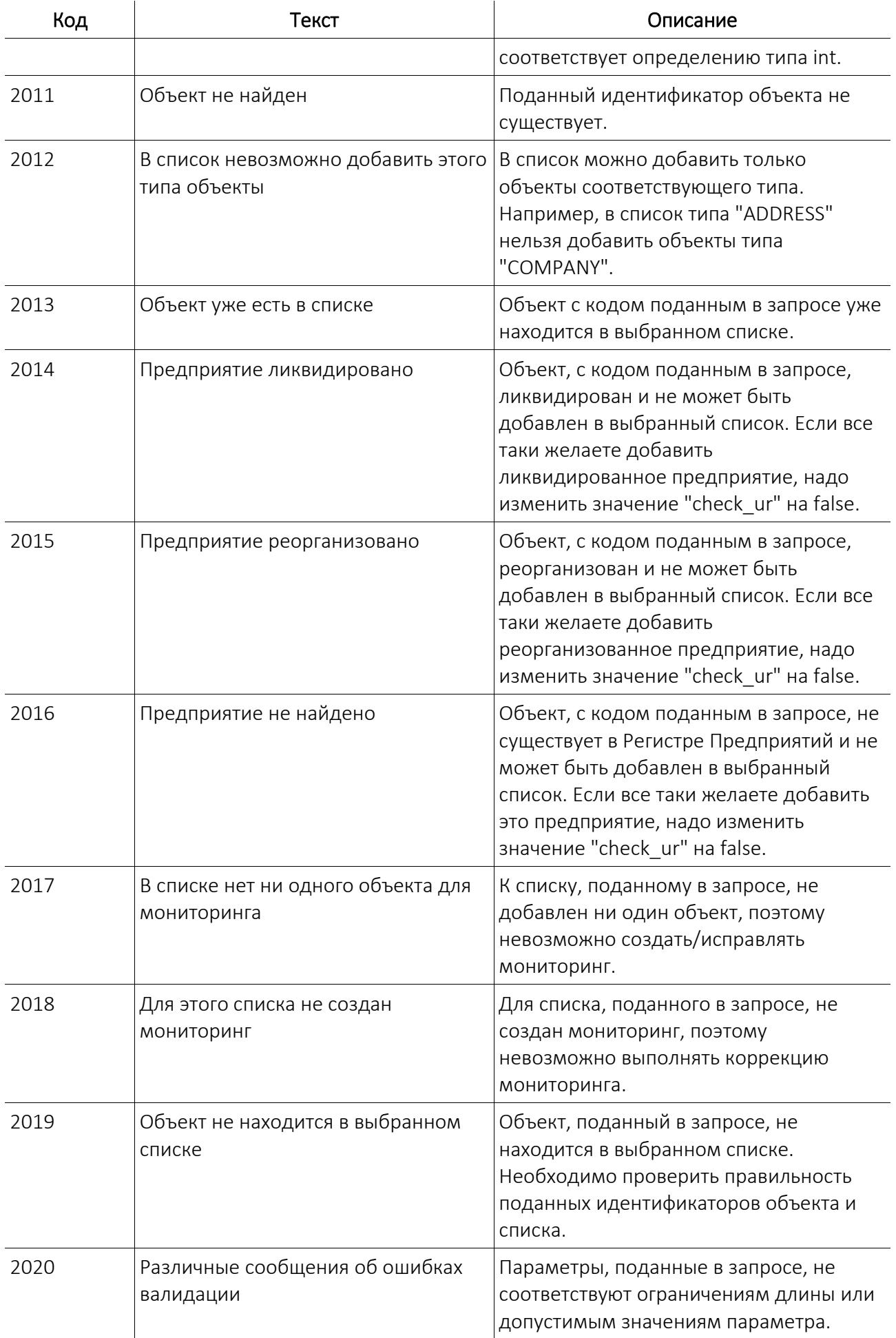

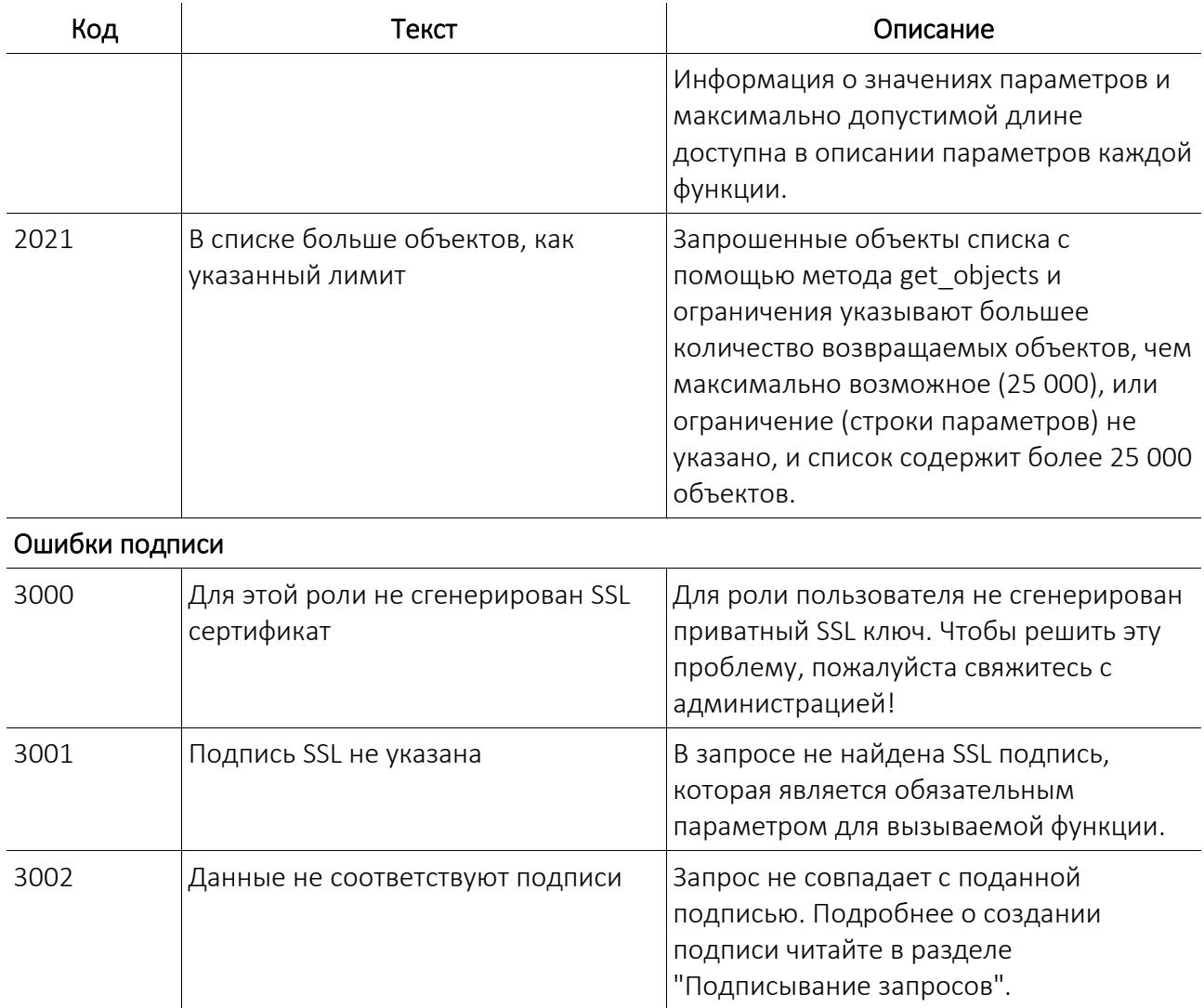

### Пример создания подписи API на PHP

#### $<$ ?php

echo \$signatureString;

```
// переменная, в которой будет храниться используемая API подпись
$signalureString = '';
// пустая переменная, в которой будет помещена двоичная подпись
ssignature = null:// данные запроса функции "login"
$loginData = array('username' => 'lietotaja_vards',<br>'password' => 'parole',
    'role_id' \Rightarrow 123\mathcal{E}// создание строки JSON
// документация: http://php.net/manual/en/function.json-encode.php
$loginString = json_{encode} ($loginData);// получение приватного ключа из ключевого файла
// документация: http://php.net/manual/en/function.openssl-pkey-get-private.php
$privateKey = openssl_pkey_get_private('file://celš_uz_failu/private_key.pem');
// подписывание данных запроса
// документация: http://php.net/manual/en/function.openssl-sign.php
openssl_sign($loginString, $signature, $privateKey, 'SHA256');
// очистка приватного ключа из памяти
// документация: http://php.net/manual/en/function.openssl-free-key.php
openssl_free_key($privateKey);
// кодирование в кодировке Base64
// это делается, чтобы двоичную подпись можно было послать как текст
// документация: http://php.net/manual/en/function.base64-encode.php
$signatureString = base64_encode($signature);
// с этого момента подпись используется АРІ
```